# **ESCUELA POLITÉCNICA NACIONAL**

## **FACULTAD DE INGENIERÍA MECÁNICA**

## **ELABORACIÓN DE MATERIAL DIDÁCTICO DIGITAL PARA LA ASIGNATURA DE DINÁMICA MEDIANTE EL USO DE INTELIGENCIA ARTIFICIAL**

## **CINEMÁTICA DE LA PARTÍCULA Y DEL CUERPO RÍGIDO**

## **TRABAJO DE INTEGRACIÓN CURRICULAR PRESENTADO COMO REQUISITO PARA LA OBTENCIÓN DEL TÍTULO DE INGENIERO MECÁNICO**

**JUAN PABLO CALDERÓN NARANJO**

**juan.calderon02@epn.edu.ec**

**DIRECTOR: Ing. LUIS RICARDO SOTO AYMAR, M.Sc.**

**ricardo.soto@epn.edu.ec**

**DMQ, febrero 2024**

## **CERTIFICACIONES**

<span id="page-1-0"></span>Yo, Juan Pablo Calderón Naranjo declaro que el trabajo de integración curricular aquí descrito es de mi autoría; que no ha sido previamente presentado para ningún grado o calificación profesional; y, que he consultado las referencias bibliográficas que se incluyen en este documento.

#### **Juan Pablo Calderón Naranjo**

Certifico que el presente trabajo de integración curricular fue desarrollado por Juan Pablo Calderón Naranjo, bajo mi supervisión.

> **Ing. Luis Ricardo Soto Aymar, M.Sc. DIRECTOR**

## **DECLARACIÓN DE AUTORÍA**

<span id="page-2-0"></span>A través de la presente declaración, afirmamos que el trabajo de integración curricular aquí descrito, así como el (los) producto(s) resultante(s) del mismo, son públicos y estarán a disposición de la comunidad a través del repositorio institucional de la Escuela Politécnica Nacional; sin embargo, la titularidad de los derechos patrimoniales nos corresponde a los autores que hemos contribuido en el desarrollo del presente trabajo; observando para el efecto las disposiciones establecidas por el órgano competente en propiedad intelectual, la normativa interna y demás normas.

Juan Pablo Calderón Naranjo

Ing. Luis Ricardo Soto Aymar, M.Sc.

## **DEDICATORIA**

<span id="page-3-0"></span>A Dios, por siempre cuidar de mí y mis seres queridos.

A mis padres, Pablo y Ximena por sacrificar tanto para que mis hermanos y yo podamos crecer en un ambiente sano y amoroso.

A mis hermanos, Luis y Augusto por ser grandes apoyos en mi vida.

A Candy, por haberme dado tantas alegrías en mi vida, espero que podamos reencontrarnos en algún momento.

### **AGRADECIMIENTO**

<span id="page-4-0"></span>A Dios, quien siempre ha estado presente en todas las etapas de mi vida y ha sabido brindarme la fortaleza, voluntad y capacidad de culminar mi etapa universitaria.

A mis padres Pablo y Ximena, por brindarme la oportunidad de ser profesional y siempre apoyarme en los buenos y malos momentos. Gracias por su amor, paciencia y sacrificio.

A mis hermanos Augusto y Luis Felipe, por su apoyo y motivación diaria para seguir adelante.

Al Ing. Luis Ricardo Soto por el tiempo invertido en este trabajo académico y siempre mostrarse amable y atento a las distintas consultas durante el desarrollo de este proyecto.

A mi novia Maria Paz por su amor y apoyo durante este tiempo juntos.

A mi abuelita, tías y primos gracias por siempre preguntar cómo me encuentro y estar preocupados por mí.

A mis amigos de la universidad Frank, Mateo, Leandro y Ronny quienes me permitieron vivir una experiencia universitaria increíble y supieron apoyarme con explicaciones, trabajos y demás.

A la Residencia Universitaria Ilinizas por el apoyo recibido durante mi etapa universitaria. Mención especial al director Antonio Villasís por recibirme y siempre estar pendiente de mi formación académica y espiritual.

A Cristina, bibliotecaria del DFB, quien durante mis primeros años de carrera me brindo un apoyo para el estudio.

## ÍNDICE DE CONTENIDO

<span id="page-5-0"></span>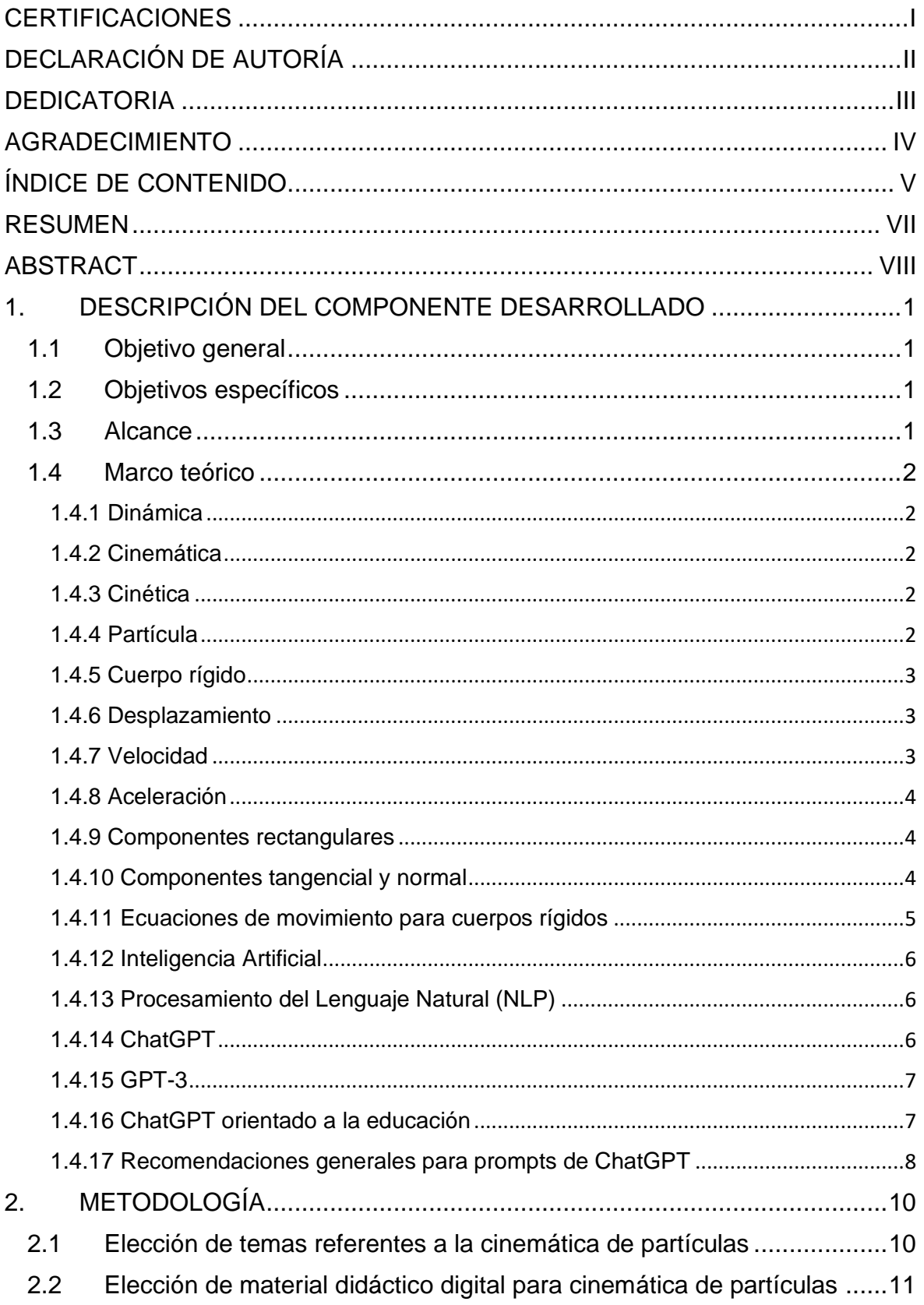

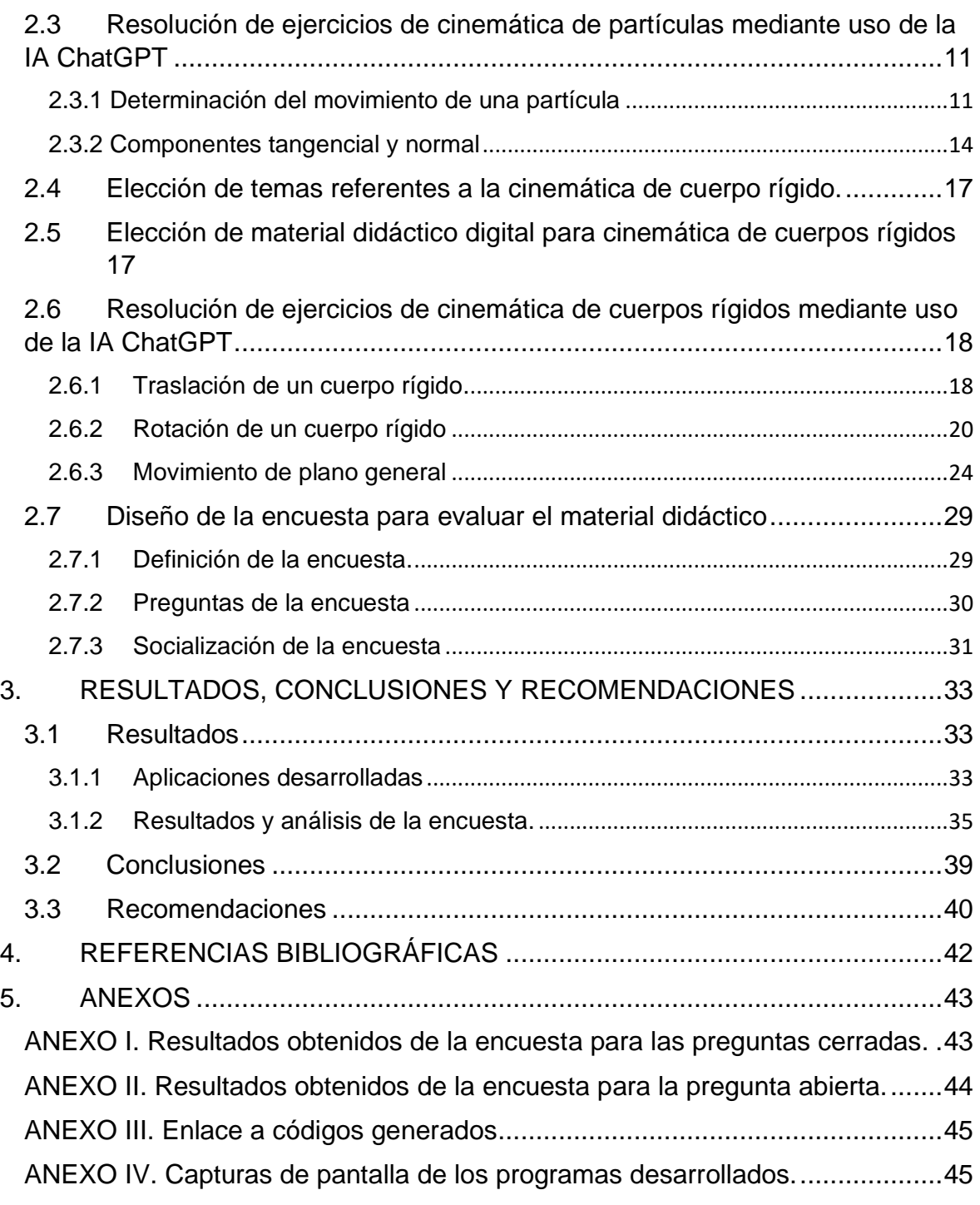

### **RESUMEN**

<span id="page-7-0"></span>El presente trabajo de integración curricular tiene como objetivo presentar el proceso de desarrollo de material didáctico digital orientado al estudio de la cinemática de partículas y cuerpos rígidos, a través del uso de la Inteligencia Artificial ChatGPT. Para ello, se realizó una revisión previa de bibliografía especializada en temas de cinemática, inteligencia artificial y pedagogía que permita enfocar el desarrollo del material didáctico digital.

Posteriormente, se escogió los temas conforme al sílabo de la asignatura de dinámica de la Facultad de Ingeniería Mecánica de la Escuela Politécnica Nacional y se generó material didáctico digital en lenguaje Python de modo que sea más interactivo para el estudiante. Entre las características de los programas desarrollados, el estudiante podría estudiar de cuestionarios, problemas planteados y estudiar gráficos de movimiento tanto de partículas como de cuerpos rígidos.

Finalmente, se evaluó el impacto generado por el material didáctico a través de una encuesta a estudiantes de la asignatura de dinámica socializada a través de Microsoft Forms que demostró que el estudiante se encuentra satisfecho con el material didáctico generado y recomienda emplearlo en más temáticas relacionadas a las carreras de la Facultad de Ingeniería Mecánica.

**PALABRAS CLAVE:** Cinemática, Partícula, Cuerpo Rígido, Inteligencia Artificial, ChatGPT, Python, Material Didáctico, Pedagogía.

## **ABSTRACT**

<span id="page-8-0"></span>The present curricular integration work aims to present the process of developing digital didactic material focused on the study of particle and rigid body kinematics, through the use of the ChatGPT Artificial Intelligence. To achieve this, a prior review of specialized literature on kinematics, artificial intelligence, and pedagogy was conducted to guide the development of the digital didactic material.

Subsequently, topics were selected according to the syllabus of the dynamics subject at the Faculty of Mechanical Engineering of the National Polytechnic School, and digital didactic material was generated using the Python language to make it more interactive for the student. Among the features of the developed programs, students could study through quizzes, posed problems, and analyze motion graphs of both particles and rigid bodies.

Finally, the impact generated by the didactic material was evaluated through a survey distributed via Microsoft Forms, which demonstrated that students are satisfied with the generated didactic material and recommend its use in more topics related to the disciplines of the Faculty of Mechanical Engineering.

**KEYWORDS:** Kinematics, Particle, Rigid Body, Artificial Intelligence, ChatGPT, Python, Didactic Material, Pedagogy.

## <span id="page-9-0"></span>**1. DESCRIPCIÓN DEL COMPONENTE DESARROLLADO**

El componente desarrollado consiste en material de apoyo didáctico diseñado para ser utilizado por cualquier estudiante o profesor vinculado al estudio de la cinemática de partículas y de cuerpos rígidos. En la generación de este material, se emplea la inteligencia artificial como herramienta principal. Mayoritariamente, dicho material consistirá en códigos de Python que representan ejercicios modelo, permitiendo la variación de parámetros para facilitar la comprensión de los fenómenos físicos relacionados con el estudio de la cinemática. Además, se presentarán los diversos prompts utilizados en el desarrollo de los ejercicios modelo, posibilitando que el usuario de este material didáctico aborde adecuadamente ejercicios similares a los ya presentados y que la inteligencia artificial sea una herramienta útil en este proceso.

### <span id="page-9-1"></span>**1.1 Objetivo general**

Elaborar material didáctico digital para la asignatura de dinámica mediante el uso de herramientas de Inteligencia Artificial.

### <span id="page-9-2"></span>**1.2 Objetivos específicos**

- 1. Recopilar información de cinemática de partículas y cuerpos rígidos que permita el desarrollo del material didáctico a través de una revisión bibliográfica.
- 2. Estudiar el alcance que puede brindar las diferentes inteligencias artificiales para la generación del material didáctico.
- 3. Seleccionar diferentes problemas modelo para generar el material didáctico.
- 4. Generar el material didáctico a través de ayuda de la Inteligencia Artificial
- 5. Evaluar la funcionalidad e impacto que puede tener el material didáctico generado.

### <span id="page-9-3"></span>**1.3 Alcance**

La dinámica clásica aborda el estudio del movimiento de los cuerpos mediante los principios fundamentales establecidos por Newton y Euler, incluyendo el análisis del movimiento tanto de partículas como de cuerpos rígidos. (Pytel & Kiusalaas, 2010)

Para un estudiante de Ingeniería Mecánica, la comprensión de los conceptos de dinámica resulta crucial, ya que le capacita para diseñar y analizar mecanismos a través de las ecuaciones de movimiento. En este contexto, el presente trabajo tiene como objetivo identificar las áreas temáticas clave en el estudio del movimiento de partículas y cuerpos rígidos que requieren un enfoque pedagógico más efectivo.

Posteriormente, se procederá al desarrollo y diseño de material pedagógico que aborde los temas previamente analizados, incorporando tutoriales, ejercicios prácticos, problemas resueltos y simulaciones en el lenguaje de programación Python. La novedad en este proyecto radica en la utilización de Inteligencia Artificial, específicamente ChatGPT, para generar material simplificado adaptado al nivel de conocimiento y enfoque buscados en la carrera. Cabe destacar que el material generado está dirigido a estudiantes de Ingeniería Mecánica de la Escuela Politécnica Nacional, cuyo impacto se evaluará a través de encuestas, permitiendo recopilar comentarios y sugerencias que contribuyan a mejorar el producto desarrollado.

### <span id="page-10-0"></span>**1.4 Marco teórico**

#### <span id="page-10-1"></span>**1.4.1 Dinámica**

Dentro del estudio de la mecánica clásica, se maneja dos grandes tópicos tales como la estática y la dinámica. La estática analiza todos los cuerpos en reposo mientras que la dinámica se refiere al análisis de cuerpos en movimiento. (Beer et al., 2010)

Dentro de la dinámica, se puede diferenciar en dos grandes grupos: el correspondiente a la cinemática y la cinética.

#### <span id="page-10-2"></span>**1.4.2 Cinemática**

La cinemática es el estudio desde un punto de vista geométrico del movimiento sin buscar conocer que fue lo que produjo el movimiento. La cinemática esencialmente relacionará el cambio en el espacio (desplazamiento), velocidad y aceleración con el tiempo para describir el movimiento tanto de partículas como cuerpos rígidos. (Beer et al., 2010)

#### <span id="page-10-3"></span>**1.4.3 Cinética**

La cinética es el estudio del movimiento tomando en cuenta que fue lo que lo produjo. La cinética, a diferencia de la cinemática, relacionará el cambio en el espacio (desplazamiento), velocidad y aceleración en el tiempo con las fuerzas que produjeron dicho movimiento en partículas y en cuerpos rígidos. (Beer et al., 2010)

### <span id="page-10-4"></span>**1.4.4 Partícula**

Una partícula se representa como una masa puntual, es decir, tiene masa pero no posee dimensiones geométricas como si de un punto se tratara. (Pytel & Kiusalaas, 2010)

Un cuerpo se puede asumir que no posee dimensiones geométricas cuando su tamaño o forma no afecta al análisis que se está realizando. Considerar un cuerpo como masa puntual implica que cualquier magnitud física siempre esta aplicada al centro de masa simplificando cualquier análisis.

#### <span id="page-11-0"></span>**1.4.5 Cuerpo rígido**

Un cuerpo se estudia como rígido cuando no se lo puede considerar una partícula por sus dimensiones y si es que no se deforma. Se dice que un cuerpo no se deforma cuando dos puntos cualesquiera del cuerpo se mantienen a una distancia constante. (Pytel & Kiusalaas, 2010)

Esto se puede asumir a cualquier cuerpo cuyas deformaciones son despreciables con respecto al modelo planteado e implica la aparición de magnitudes físicas aplicadas a puntos que no siempre coinciden con el centro de masa.

#### <span id="page-11-1"></span>**1.4.6 Desplazamiento**

Cada punto P en un espacio tridimensional tiene una posición  $P_1 = (x_1, y_1, z_1)$  respecto a un origen determinado O. Cuando este punto P se mueve a una posición  $P_2 = (x_2, y_2, z_2)$ se dice que ha experimentado un desplazamiento  $\vec{r}$  que se representa como (Taylor, 2013):

$$
\vec{r} = P_2 - P_1
$$
  

$$
\vec{r} = (x_2 - x_1, y_2 - y_1, z_2 - z_1)
$$

**Ecuación 1.1.** Desplazamiento de una partícula

#### <span id="page-11-2"></span>**1.4.7 Velocidad**

Si al desplazamiento  $\vec{r}$  que experimenta la partícula P se relaciona con el tiempo t que tardó esa partícula en realizar dicho desplazamiento se habla de la velocidad que dicha partícula experimentó. La velocidad  $\vec{v}$  se expresa como (Taylor, 2013):

$$
\vec{v} = \frac{\vec{r}}{\Delta t}
$$

#### **Ecuación 1.2.** Velocidad de una partícula

La velocidad de una partícula es el vector en dirección tangencial a la trayectoria que sigue dicha partícula.

#### <span id="page-12-0"></span>**1.4.8 Aceleración**

Si la velocidad  $\vec{v}$  que experimenta la partícula P sufre algún cambio en un tiempo t determinado, el cambio en la velocidad experimentado se le conoce como aceleración. La aceleración  $\vec{a}$  la podemos expresar como (Taylor, 2013):

$$
\vec{a} = \frac{\overrightarrow{\Delta v}}{\Delta t}
$$

**Ecuación 1.3.** Aceleración de una partícula

#### <span id="page-12-1"></span>**1.4.9 Componentes rectangulares**

Las componentes rectangulares se emplean para describir la naturaleza de un vector. Consisten en la descomposición de un vector en base a las proyecciones sobre los ejes coordenados x, y, z, de modo que, se pueda realizar operaciones analíticas de vectores. (ALMEIDA et al., 2011)

La representación de cualquier vector en estas componentes se muestra en la ecuación 1.4.

$$
\vec{A} = (A_x, A_y, A_z)
$$

**Ecuación 1.4.** Representación de las componentes rectangulares de un vector A

#### <span id="page-12-2"></span>**1.4.10 Componentes tangencial y normal**

Como se mencionó con anterioridad, la dirección del vector velocidad es siempre tangente a la trayectoria de una partícula. Esta dirección tangencial  $u_t$  en ocasiones permite analizar movimientos curvilíneos de manera más sencilla descomponiendo la componente de la aceleración en ese eje tangencial y sobre un eje perpendicular llamado normal. (Beer et al., 2010)

Se expresa estas componentes normal y tangencial de la aceleración en la ecuación 1.5.

$$
\overrightarrow{a_t} = \frac{dv}{dt} \quad y \quad \overrightarrow{a_n} = \frac{v^2}{\rho}
$$

#### **Ecuación 1.5.** Aceleración tangencial y normal

#### <span id="page-13-0"></span>**1.4.11 Ecuaciones de movimiento para cuerpos rígidos**

Se considera un cuerpo rígido que rota sobre el eje A-A' y un punto P que pertenece al sólido rígido. La posición de P respecto a O viene definida por un vector posición  $\vec{r}$  y esta se encuentra definida totalmente por el ángulo θ que forma la línea sobre el plano xz y la línea BP. Al ángulo θ se le conoce como la coordenada angular de P y es la variable para describir la rotación del cuerpo rígido sobre un eje fijo. Por ello, se debe estudiar las relaciones cinemáticas a través de dicha coordenada angular. (Beer et al., 2010)

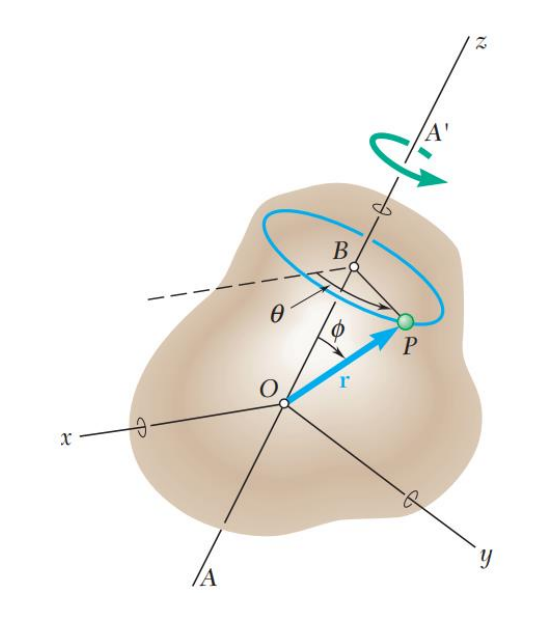

**Figura 1.1.** Rotación de un cuerpo rígido (Beer et al., 2010)

En la Figura 1.1 se puede observar que la relación entre la longitud de arco Δs y el ángulo θ se expresa en la ecuación 1.6.

$$
\Delta s = r \cdot sen(\emptyset) \cdot \Delta \theta
$$

#### **Ecuación 1.6.** Relación entre la longitud de arco Δs y el ángulo θ

Si se calcula la derivada respecto al tiempo en la ecuación 1.6, y recordando que la derivada respecto al tiempo de la distancia recorrida es la rapidez, se obtiene la siguiente expresión:

$$
v=\frac{ds}{dt}=r\cdot\dot{\theta}\cdot sen(\emptyset)
$$

**Ecuación 1.7.** Relación entre la rapidez de P y el ángulo θ

Considerando que  $\dot{\theta}$  es la velocidad angular  $\omega$  y tomando en cuenta la definición de producto cruz, se reescribe la expresión 1.7 como se muestra a continuación:

$$
\vec{v} = \frac{d\vec{r}}{dt} = \vec{\omega} \times \vec{r}
$$

#### **Ecuación 1.8.** Relación entre la velocidad lineal y angular de P

La aceleración de un cuerpo ya se definió como la derivada de la velocidad respecto al tiempo. Si se aplica este concepto a la ecuación 1.8 y aplicando la regla de derivación de un producto, el resultado se muestra a continuación:

$$
a = \vec{a} \times \vec{r} + \vec{\omega} \times (\vec{\omega} \times \vec{r})
$$

**Ecuación 1.9.** Relación entre la aceleración lineal y angular de P

Hay que tener en cuenta que la cantidad vectorial  $\vec{a}$  corresponde a la aceleración angular que experimenta la partícula y al tratarse de un cuerpo rígido, lo experimenta todo el cuerpo rígido.

#### <span id="page-14-0"></span>**1.4.12 Inteligencia Artificial**

Inteligencia Artificial (IA) es una forma de hacer que máquinas piensen y se comporten de manera inteligente a través de un software equipado en su interior. (Joshi, 2017)

La inteligencia artificial cumple un papel importante en el futuro de los seres humanos puesto que manejará distintos aspectos de nuestra vida a través de la creación de sistemas inteligentes que entenderán cada vez más nuevos conceptos. (Mueller & Massaron, 2016)

#### <span id="page-14-1"></span>**1.4.13 Procesamiento del Lenguaje Natural (NLP)**

Dentro de las diversas aplicaciones de la Inteligencia Artificial es importante explicar cómo se aplica el procesamiento del lenguaje natural, eje fundamental de la IA que se utilizará en este trabajo.

El procesamiento del lenguaje natural consiste en la interacción que ocurre entre una máquina y el lenguaje humano. Lo que se busca es capacitar a la máquina para identificar un determinado idioma, comprenderlo y generar el lenguaje humano para brindar retroalimentación. (Jurafsky & Martin, 2022)

#### <span id="page-14-2"></span>**1.4.14 ChatGPT**

ChatGPT es un sistema que realiza conversaciones con los usuarios en forma de lenguaje natural. Dentro de las IA, entra en la rama de procesadores de lenguaje natural. OpenAI es la empresa desarrolladora de ChatGPT y emplean el modelo GPT-3 en su versión gratuita. (Dale, 2021)

#### <span id="page-15-0"></span>**1.4.15 GPT-3**

Un transformador generativo pre entrenado (GPT por sus siglas en inglés) es un modelo de lenguaje auto regresivo que usa un aprendizaje profundo para entender y generar texto humano. Esto permite a la máquina generar secuencias de palabras, código de programación o cualquier otra información escrita a partir de un input determinado conocido como *prompt*. (Floridi & Chiriatti, 2020)

OpenAI es quien desarrollo el modelo GPT de tercera generación (GPT-3) y que fue lanzado al público en junio de 2020. Cuenta con 175 billones de parámetros y 96 capas de entrenamiento que trabaja juntamente con contenido de la web. Aunque cuenta con un mejor entendimiento que su antecesor (GPT-2), todavía cuenta con determinadas limitaciones como coherencia semántica, información desactualizada o mal informada lo que requiere necesariamente en casos técnicos, la revisión por parte de profesionales del área. (Dale, 2021)

### <span id="page-15-1"></span>**1.4.16 ChatGPT orientado a la educación**

El desarrollo continuo de ChatGPT y toda la información que ofrece a tan solo un mensaje de distancia, lo convierte en una herramienta capaz de ayudar a estudiantes y profesores en procesos educativos difiriendo de los medios tradicionales. Literatura especializada en educación ha demostrado que existe una mejora en procesos de aprendizaje e incrementa el interés de los estudiantes por aprender. (Firat, 2023)

La personalización y el ritmo de aprendizaje que el usuario requiera lo vuelve algo moderno respecto a los medios tradicionales. La única limitación es la ausencia de fiabilidad absoluta de que la información recolectada es verídica y acorde a lo requerido. Por este motivo, aún no se puede remplazar los medios tradicionales de manera absoluta pero seguramente en un futuro se podrá hacer. De momento lo mejor es emplearlo como herramienta que permita generar material de apoyo académico.

#### <span id="page-16-0"></span>**1.4.17 Recomendaciones generales para prompts de ChatGPT**

Antes de orientar este trabajo a la dinámica de la partícula, se debe tener en cuenta los siguientes pasos para escribir un buen prompt de manera general (Follonier, 2023):

- 1. Dar un rol a ChatGPT al inicio del prompt: La frase "Actúa como" acompañado de un área especializada. Un ejemplo adecuado se muestra en la Figura a continuación.
	- Actúa como profesor de dinámica orientado a la cinemática de partículas.

 $\alpha$ 

 $0$   $0$   $\nabla$ iClaro! Estoy aquí para ayudarte con la cinemática de partículas en el contexto de la dinámica. La cinemática se refiere al estudio del movimiento de objetos sin considerar las causas que lo generan, como las fuerzas. En la cinemática de partículas, nos centramos en el movimiento de partículas individuales, que se consideran objetos puntuales sin dimensiones físicas.

**Figura 1.2.** Ejemplo para definir un rol a ChatGPT (propia)

2. Brindar un contexto adecuado: ChatGPT requiere siempre que se explique hasta el último detalle de lo que envuelve el trabajo.

> Eres un estudiante que busca desarrollar material didáctico que consiste en resolver ejercicios de cinemática de partículas. Para esto te voy a dar problemas que resuelvas paso a paso.

iPor supuesto! Estoy aquí para ayudarte a desarrollar material didáctico y resolver **®** problemas de cinemática de partículas paso a paso. Por favor, proporciona el primer problema y estaré encantado de guiarte a través de su resolución. Asegúrate de incluir todos los datos relevantes y las incógnitas que necesitas encontrar en el problema.

#### **Figura 1.3.** Ejemplo para brindar un contexto a ChatGPT (propia)

3. Formular la pregunta: hacerlo de manera precisa y corta es la mejor manera. Generalmente cuando ChatGPT recibe preguntas muy largas o poco claras malinterpreta la información.

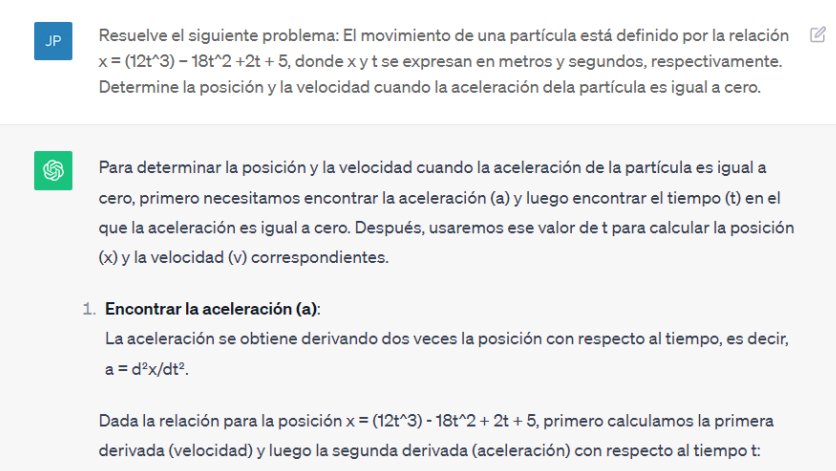

**Figura 1.4.** Ejemplo de formulación de una pregunta a ChatGPT (propia)

4. Fijar límites a las respuestas: Generalmente ChatGPT arrojará la mayor información sin considerar tus requerimientos de respuestas. En caso de que se requiere respuestas de determinada extensión, se debe especificar.

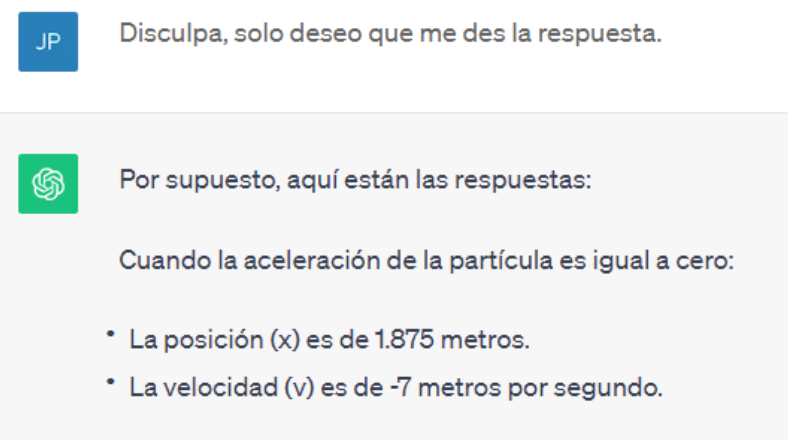

**Figura 1.5.** Ejemplo de limitar respuestas a ChatGPT (propia)

## <span id="page-18-0"></span>**2. METODOLOGÍA**

En el presente capítulo se desarrolla y evalúa el material didáctico. Para ello, se extrae información referente a temáticas de la dinámica de la novena edición del libro *"Mecánica vectorial para Ingenieros Dinámica"* de los autores Ferdinand Beer, Russell Johnston, David Mazurek y Elliot Eisenberg ya que es parte de la bibliografía básica acorde a la guía de estudio (Soto, 2023).

## <span id="page-18-1"></span>**2.1 Elección de temas referentes a la cinemática de partículas**

En base a la bibliografía mencionada, la cinemática de la partícula se puede estudiar dentro de dos subtemas generales: movimiento rectilíneo de partículas y movimiento curvilíneo de partículas. Los temas que se pueden consideran para desarrollar el material didáctico de estos dos grandes grupos se enlistan a continuación:

-Movimiento rectilíneo de partículas:

- Posición, velocidad y aceleración
- Determinación del movimiento de una partícula
- Movimiento rectilíneo uniforme
- Movimiento rectilíneo uniformemente acelerado
- Movimiento de varías partículas
- Solución con métodos gráficos de problemas de movimiento rectilíneo.

-Movimiento curvilíneo de partículas:

- Vector de posición, velocidad y aceleración
- Derivadas de funciones vectoriales
- Componentes rectangulares de la velocidad y aceleración
- Movimiento relativo a un sistema de referencia en traslación
- Componentes tangencial y normal
- Componentes radial y transversal

Se toma en cuenta la recomendación del profesor de la materia y se realizar una reorganización del listado anterior con el propósito de reducirlo y enfocar el material didáctico a los siguientes temas:

-Movimiento rectilíneo de partículas:

- Determinación del movimiento de una partícula
- Movimiento rectilíneo uniforme y uniformemente acelerado
- Movimiento de varías partículas

-Movimiento curvilíneo de partículas:

- Componentes rectangulares de la velocidad y aceleración
- Movimiento relativo a un sistema de referencia en traslación
- Componentes tangencial y normal
- Componentes radial y transversal

Este listado de temas será el seleccionado para realizar el material didáctico digital orientado a la cinemática de la partícula.

## <span id="page-19-0"></span>**2.2 Elección de material didáctico digital para cinemática de partículas**

Para los tópicos elegidos en la sección anterior se plantea realizar los ejercicios modelos referentes a dichos temas que se proponen. La resolución de estos ejercicios se realizará mediante la ayuda de la IA *ChatGPT*.

Los ejercicios se desarrollarán en el lenguaje de programación Python para poder brindar variabilidad a los datos de modo que el problema planteado pueda tener diferentes enfoques y mejore el aprendizaje. La metodología para abordar cada uno de los ejercicios modelos planteados, con ayuda de la IA, se mostrarán durante este capítulo de modo que la persona que esté trabajando con los códigos de Python pueda replicarlos con otros ejercicios de la misma temática.

## <span id="page-19-1"></span>**2.3 Resolución de ejercicios de cinemática de partículas mediante uso de la IA ChatGPT**

#### <span id="page-19-2"></span>**2.3.1 Determinación del movimiento de una partícula**

El movimiento de cualquier partícula se determina mediante la posición, velocidad y aceleración en determinado tiempo como ya se explicó en la sección 1.4.2 del presente documento. En este tipo de ejercicios se suele dar dos variables. Una independiente (el tiempo generalmente) y una dependiente (ya sea posición, velocidad o aceleración). El proceso de resolución con ChatGPT de estos ejercicios se muestra a continuación con la resolución del ejercicio 11.24:

**Ejercicio 11.24:** Una bola de boliche se deja caer desde una lancha, de manera que golpea la superficie del lago con una rapidez de 25 ft/s. Si se supone que la bola experimenta una aceleración hacia abajo  $a=10-0.9v^2$  cuando está en el agua, determine la velocidad de la bola cuando golpea el fondo del lago. (Beer et al., 2010)

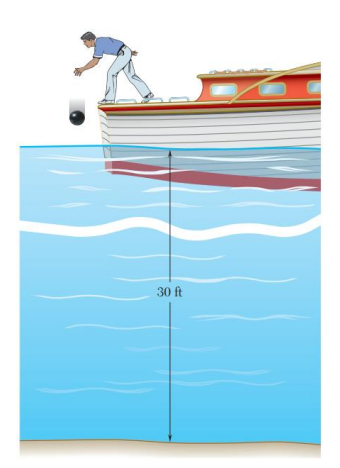

**Figura 2.1.** Esquema del Ejercicio 11.24 (Beer et al., 2010)

#### **Resolución:**

1. Dar el rol y brindar contexto a ChatGPT: Siguiendo la recomendación brindada en la sección 1.4.17, se toma en cuenta aspectos del ejercicio para que ChatGPT vaya orientado a obtener el resultado. En este caso, se indica que es cinemática, en una sola dimensión e incluso se puede mencionar las relaciones entre las variables dependientes que podría usar como se muestra en la Figura 2.2.

> Hola que tal, vas a actuar como un estudiante que va a resolver un ejercicio de cinemática de  $\boxtimes$ partículas en una dimensión. Debes recordar que la aceleración se puede expresar como a=v\* (dv/dx). Estas listo para que te de el ejercicio y lo resuelvas paso a paso?

**Figura 2.2.** Primer paso realizado con el ejemplo 11.24 (propia)

2. Introducir el problema a resolver con los datos necesarios: ChatGPT es un NLP (sección 1.4.14) por lo que no puede leer imágenes. En este ejemplo, el valor de la distancia entre el fondo y la superficie del lago es de 30 [ft]. Por este motivo, se incluye este valor para que no provoque errores como se expresa en la Figura 2.3.

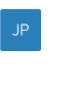

JP.

El problema es el siguiente: : Una bola de boliche se deja caer desde una lancha, de manera que golpea la superficie del lago con una rapidez de 25 ft/s. Si se supone que la bola experimenta una aceleración hacia abajo a=10 - (0.9\*v^2) cuando está en el agua, determine la velocidad de la bola cuando golpea el fondo del lago considerando que la distancia entre la superficie y el fondo del lago es de 30 ft.

**Figura 2.3.** Segundo paso realizado con el ejemplo 11.24 (propia)

3. Verificar paso a paso el procedimiento realizado: ChatGPT no está orientado totalmente a realizar cálculos en su versión gratuita por lo que hay que siempre revisar el procedimiento que realiza y corregir en caso de ser necesario. En muchos casos, ChatGPT pide autorización para seguir realizando cálculos por lo que hay que dar la instrucción si todo se encuentra de manera adecuada. En este caso, no hubo ningún error y pudo dar una expresión aproximada de la respuesta.

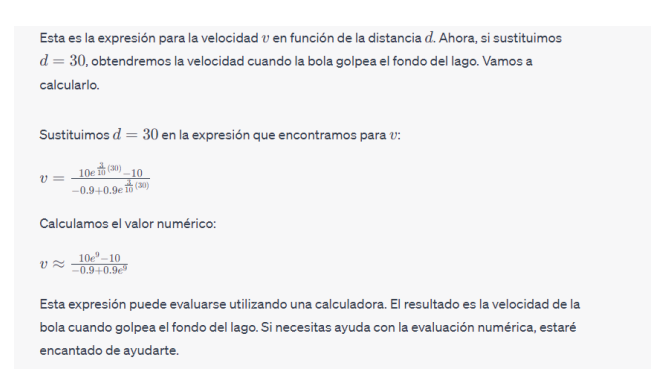

**Figura 2.4.** Resultado del ejercicio 11.24 (propia)

4. Crear un código en Python del ejercicio: Una vez resuelto el ejercicio y que la respuesta sea correcta, se realiza una solicitud para plasmar el ejercicio en un código de Python y generar el material didáctico. Se debe ser lo más específico posible sobre cómo debe ser el código (con gráfico, que se despliegue el enunciado, etc.) e ir probando el código para señalar errores y que ChatGPT lo corrija. Se recomienda ir paso por paso agregando lo que se requiere para el código.

Ahora quiero que seas un programador de Python. Vas a crear un código de Python que use [8] las expresiones obtenidas de este ejercicio y me de el resultado del mismo.

**Figura 2.5.** Primera solicitud de código a ChatGPT (propia)

Una vez que cumplió con esta petición, en este ejemplo se agregó los parámetros de la figura 2.6.

Quisiera que ahora se despliegue una ventana que me permita cambiar la distancia antes de  $\varnothing$ JP. arrojar el resultado. Además quisiera que en la ventana aparezca este enunciado: Una bola de boliche se deja caer desde una lancha, de manera que golpea la superficie del lago con una rapidez de 25 ft/s. Si se supone que la bola experimenta una aceleración hacia abajo a=10 - (0.9\*v^2) cuando está en el agua, determine la velocidad de la bola cuando golpea el fondo del lago considerando que la distancia entre la superficie y el fondo del lago es de d [ft].

#### **Figura 2.6.** Segunda solicitud de código a ChatGPT (propia)

Con esta petición el resultado del código en Python generado se muestra en la Figura 2.7.

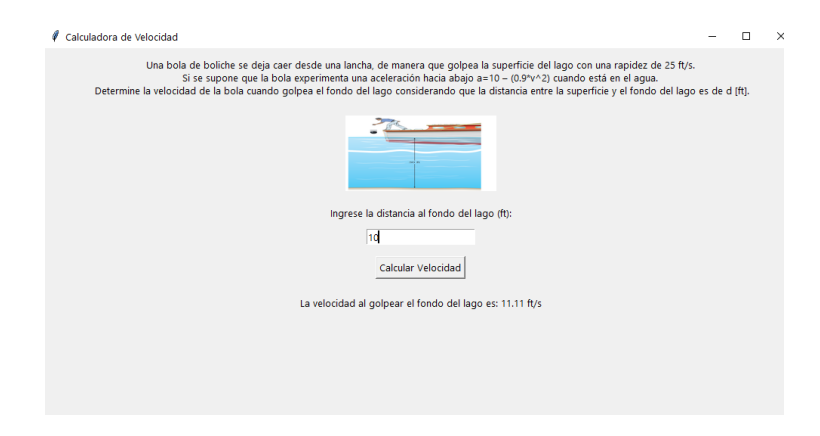

**Figura 2.7.** Resultado ejercicio 11.24 (propia)

#### <span id="page-22-0"></span>**2.3.2 Componentes tangencial y normal**

El uso de componentes tangencial y normal se usa generalmente cuando la partícula estudiada viaja a través de determinada curvatura. La definición de la componente tangencial y normal se detalló en la sección 1.4.10. En este tipo de ejercicios hay que aplicarlo cuando una partícula viaja a lo largo de una trayectoria circular o para determinar el radio de curvatura.

El proceso de resolución de este tipo de ejercicios a través de ChatGPT se muestra a continuación con la resolución del ejercicio 11.143.

**Ejercicio 11.143:** Un golfista golpea una pelota desde el punto A con una velocidad inicial de 50 m/s a un ángulo de 25° con la horizontal. Determine el radio de curvatura de la trayectoria descrita por la pelota a) en el punto A, b) en el punto más alto de la trayectoria. (Beer et al., 2010)

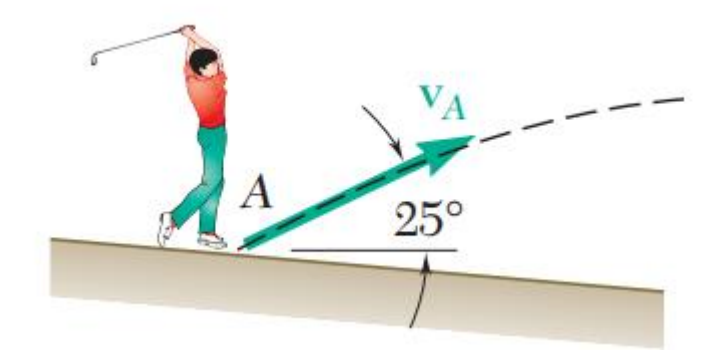

**Figura 2.8.** Esquema del ejercicio 11.143 (Beer et al., 2010)

#### **Resolución:**

1. Dar el rol y brindar contexto a ChatGPT: Siguiendo la recomendación brindada en la sección 1.4.17, se toma en cuenta aspectos del ejercicio para que ChatGPT vaya orientado a obtener el resultado. En este caso, es cinemática, en una trayectoria curvilínea e incluso se indica que relaciones entre las variables con componentes tangencial y normal que podría usar como se muestra en la Figura 2.9.

#### You

Hola vas a resolver un ejercicio de dinámica. Estará orientado a una trayectoria curvilínea y vas a necesitar realizar un análisis con coordenadas tangencia y normal.

**Figura 2.9.** Dar el rol a ChatGPT para el ejercicio 11.143 (propia)

2. Introducir el problema a resolver con los datos necesarios: Recordemos que ChatGPT es un NLP (sección 1.4.14) por lo que no puede leer imágenes. En el ejemplo, no es necesario agregar datos adicionales puesto que el enunciado ya brinda toda la información.

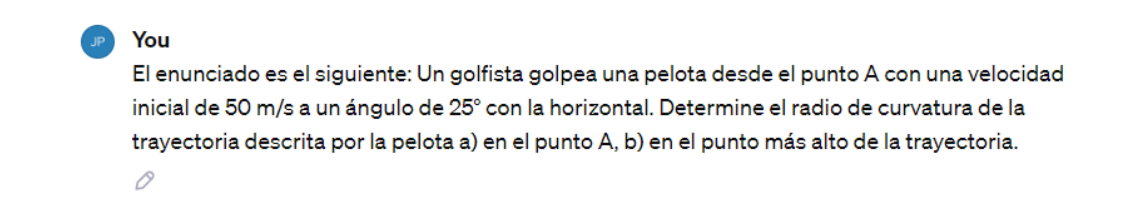

#### **Figura 2.10.** Ingreso del enunciado 11.143 (propia)

3. Verificar paso a paso el procedimiento realizado: ChatGPT no está orientado totalmente a realizar cálculos en su versión gratuita por lo que hay que siempre revisar el procedimiento que realiza y corregir en caso de ser necesario. En muchos casos, ChatGPT pide autorización para seguir realizando cálculos por lo que hay que dar la instrucción si todo se encuentra de manera adecuada. En este caso, hubo que corregir un coseno mal calculado y el resultado corregido se muestra en la Figura 2.11.

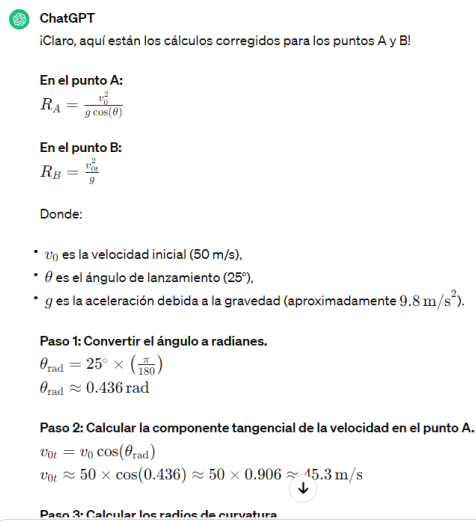

**Figura 2.11.** Resultado del ejercicio 11.143 (propia)

4. Crear un código en Python del ejercicio: Una vez resuelto el ejercicio y que la respuesta sea correcta, se realiza una solicitud para plasmar el ejercicio en un código de Python y generar el material didáctico. Se debe ser lo más específico posible sobre cómo debe ser el código (con gráfico, que se despliegue el enunciado, etc.) e ir probando el código para señalar errores y que ChatGPT lo corrija. Se recomienda ir paso por paso agregando lo que se requiere para el código.

Con el procedimiento realizado puedes hacer un codigo de Python que calcule el Radio en A y B pero que me permita tener un input de la velocidad vo y el angulo

**Figura 2.12.** Primera solicitud de código a ChatGPT ejercicio 11.143 (propia)

Una vez que cumplió con esta petición, en este ejemplo se agregó los parámetros de la figura 2.13.

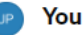

Ahora quisiera que encima de la caja de ingreso de datos aparezca el siguiente enunciado y procura que este distribuido en varias lineas: Un golfista golpea una pelota desde el punto A con una velocidad inicial de 50 m/s a un ángulo de 25° con la horizontal. Determine el radio de curvatura de la trayectoria descrita por la pelota a) en el punto A, b) en el punto más alto de la trayectoria.

**Figura 2.13.** Segunda solicitud de código a ChatGPT (propia)

You

Con esta petición el resultado del código en Python generado se muestra en la Figura 2.14.

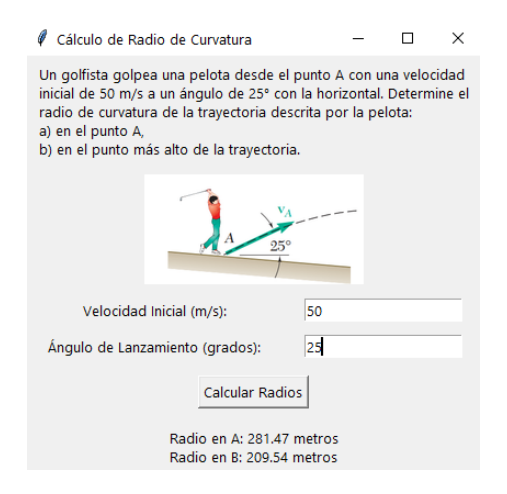

**Figura 2.14.** Resultado ejercicio 11.143 (propia)

## <span id="page-25-0"></span>**2.4 Elección de temas referentes a la cinemática de cuerpo rígido.**

En base a la guía de estudio de la asignatura de dinámica y recomendación del profesor de la materia, los temas referentes a la cinemática del cuerpo rígido se muestran enlistados a continuación (Soto, 2023):

- Traslación de un cuerpo rígido.
- Rotación de un cuerpo rígido.
- Movimiento de plano general.

## <span id="page-25-1"></span>**2.5 Elección de material didáctico digital para cinemática de cuerpos rígidos**

Para los tópicos elegidos en la sección anterior se plantea realizar los ejercicios modelos referentes a dichos temas que se proponen. La resolución de estos ejercicios se realizará mediante la ayuda de la IA ChatGPT.

Los ejercicios se desarrollarán en el lenguaje de programación Python para poder brindar variabilidad a los datos de modo que el problema planteado pueda tener diferentes enfoques y mejore el aprendizaje. La metodología para abordar cada uno de los ejercicios modelos planteados, con ayuda de la IA, se mostrarán durante este capítulo de modo que la persona que esté trabajando con los códigos de Python pueda replicarlos con otros ejercicios de la misma temática.

## <span id="page-26-0"></span>**2.6 Resolución de ejercicios de cinemática de cuerpos rígidos mediante uso de la IA ChatGPT**

#### <span id="page-26-1"></span>**2.6.1 Traslación de un cuerpo rígido.**

Este primer tipo de ejercicios suele tener ecuaciones que describen el movimiento del cuerpo rígido por lo que únicamente hay que usar las relaciones entre desplazamiento angular, velocidad y aceleración angulares descritas en la sección 1.4.11. La IA ChatGPT no tiene problemas en aplicar estas relaciones. Únicamente se aconseja revisar los cálculos realizados ya que, en su versión gratuita, suele presentar errores en operaciones matemáticas. El proceso de resolución de esta clase de ejercicios se muestra con la resolución del ejercicio 15.1.

**Ejercicio 15.1:** El movimiento de una leva se define por medio de la relación  $\theta = t^3 - 9t^2 +$ 15t, donde θ se expresa en radianes y t en segundos. Determine la coordenada angular, la velocidad angular y la aceleración angular de la leva cuando a) t=0, b) t=3 s. (Beer et al., 2010)

#### **Resolución:**

1. Dar el rol y brindar contexto a ChatGPT: Siguiendo la recomendación brindada en la sección 1.4.17, se toma en cuenta aspectos del ejercicio para que ChatGPT vaya orientado a obtener el resultado.

#### You

Vas a tomar el papel de un estudiante de dinámica. Concretamente el ejercicio trata de cinemática de cuerpo rígido y debes resolverlo paso a paso.

**Figura 2.15.** Dar el rol a ChatGPT para el ejercicio 15.1 (propia)

2. Introducir el problema a resolver con los datos necesarios: ChatGPT es un NLP (sección 1.4.14) por lo que no puede leer imágenes. En este ejemplo, no es necesario agregar datos adicionales puesto que el enunciado ya brinda la información necesaria.

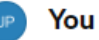

El ejercicio es: El movimiento de una leva se define por medio de la relación theta = t^3-9t^2+15t, donde theta se expresa en radianes y t en segundos. Determine la coordenada angular, la velocidad angular y la aceleración angular de la leva cuando a)  $t = 0$ . b)  $t = 3$  s.

**Figura 2.16.** Ingreso del enunciado 15.1 (propia)

3. Verificar paso a paso el procedimiento realizado: ChatGPT no está orientado totalmente a realizar cálculos en su versión gratuita por lo que hay que siempre revisar el procedimiento que realiza y corregir en caso de ser necesario. En muchos casos, ChatGPT pide autorización para seguir realizando cálculos por lo que hay que dar la instrucción si todo se encuentra de manera adecuada.

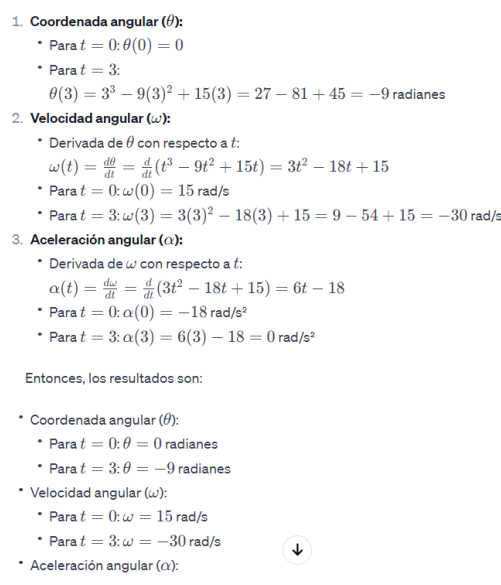

**Figura 2.17.** Resultado del ejercicio 15.1 (propia)

4. Crear un código en Python del ejercicio: Una vez resuelto el ejercicio y que la respuesta sea correcta, se realiza una solicitud para plasmar el ejercicio en un código de Python y generar el material didáctico. Se debe ser lo más específico posible sobre cómo debe ser el código (con gráfico, que se despliegue el enunciado, etc.) e ir probando el código para señalar errores y que ChatGPT lo corrija. Se recomienda ir paso por paso agregando lo que se requiere para el código.

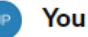

Si quisiera que ahora tomes el rol de un programador de Python. Tu mision es plasmar la resolución del ejercicio en un codigo. Que el programa saque ambas derivadas de la expresión inicial y evalue los tiempos para obtener la coordenada angular, la velocidad angular y la aceleracion angular.

**Figura 2.18.** Primera solicitud de código a ChatGPT ejercicio 15.1 (propia)

Una vez que cumplió con esta petición, en este ejemplo se agregó los parámetros de la figura 2.19.

You

Excelente! Ahi esta bien. Quisiera que agregues ahora una ventana que se despliegue con el enunciado del ejercicio y que me permita definir los tiempos a evaluar

**Figura 2.19.** Segunda solicitud de código a ChatGPT (propia)

Con esta petición el resultado del código en Python generado se muestra en la Figura 2.20.

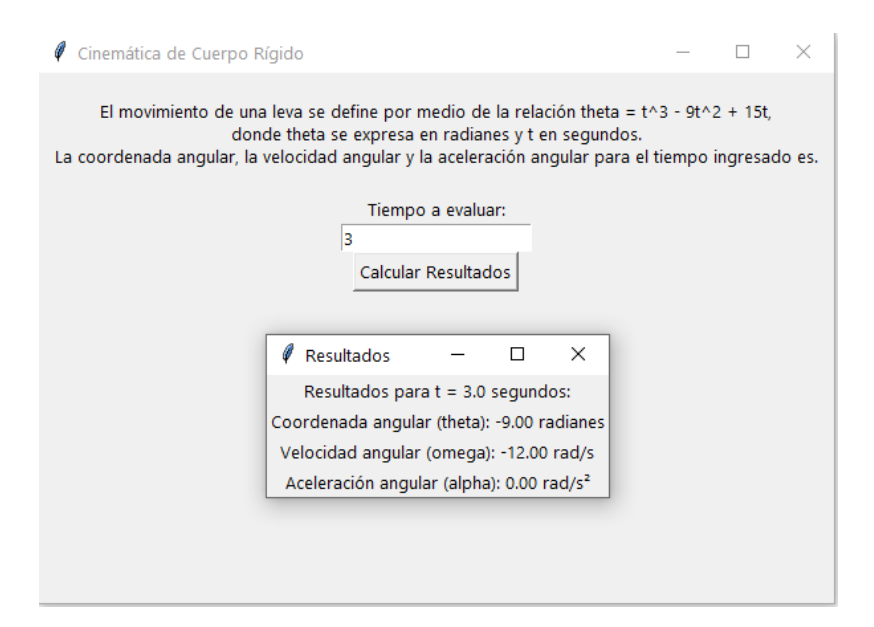

**Figura 2.20.** Resultado ejercicio 15.1 (propia)

#### <span id="page-28-0"></span>**2.6.2 Rotación de un cuerpo rígido**

Para estos ejercicios, es importante recordar que ChatGPT es un NLP (sección 1.4.14) por lo que no está adecuada para entender imágenes y por ende, la resolución de ejercicios de rotación de cuerpos rígidos se vuelve más complicado. Muchos de los enunciados involucran un gráfico de cuerpos deformados con distintas configuraciones por lo que, la metodología para resolverlos varía con respecto a los anteriores ejemplos descritos. El ejercicio 15.12 ayudará a ejemplificar esta situación.

**Ejercicio 15.12:** La varilla doblada ABCDE gira alrededor de una línea que une los puntos A y E con una velocidad angular constante de 9 rad/s. Si se sabe que la rotación es en el sentido de las manecillas del reloj según se observa desde E, determine la velocidad y aceleración de la esquina C. (Beer et al., 2010)

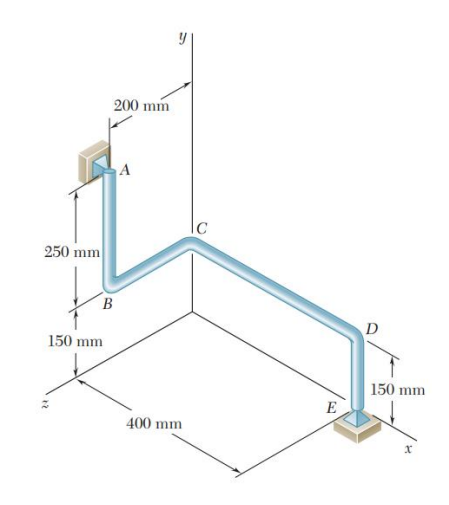

**Figura 2.21.** Varilla del ejercicio 15.12 (Beer et al., 2010)

#### **Resolución:**

1. Dar el rol y brindar contexto a ChatGPT: Siguiendo la recomendación brindada en la sección 1.4.14, se toma en cuenta aspectos del ejercicio para que ChatGPT vaya orientado a obtener el resultado. En este caso, es cinemática, en un cuerpo rígido como se muestra en la Figura 2.22.

#### You

Vas a tomar el papel de un estudiante de dinámica. Concretamente el ejercicio trata de cinemática de cuerpo rígido y debes resolverlo paso a paso.

#### **Figura 2.22.** Dar el rol a ChatGPT para el ejercicio 15.1 (propia)

2. Describir el gráfico del cuerpo rígido empleando coordenadas: Recordar que ChatGPT es un NLP (sección 1.4.14) por lo que no puede leer imágenes. Esto complica el trabajo de que comprenda como es el sólido rígido. Una solución en este caso es el utilizar coordenadas que permitan describir puntos importantes del cuerpo para que el programa pueda realizar la resolución.

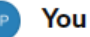

Okey. El cuerpo consiste en una barra doblada en varios tramos que tiene de extremos el punto A y el punto E. El punto A se encuentra sobre el plano yz y tiene coordenadas (0.400.200), la barra llega a un punto B con coordenadas (0.150.200) y se dobla hasta un punto C con coordenadas (0,150,0). Posteriormente la barra se dobla en C hasta un punto D con coordenadas (400,150,0) y finalmente se llega el extremo E con coordenadas (400.0.0). Las unidades estan en milimetros. Si entendiste el cuerpo rígido dame las coordenadas de los puntos en metros.

**Figura 2.23.** Ingreso de coordenadas de la varilla del ejercicio 15.12 (propia)

3. Indicar el enunciado del problema: Una vez que ChatGPT tenga claro las coordenadas de puntos importantes, se ingresa el enunciado para que resuelva el ejercicio. Hay que recordar que si hay algún dato en el gráfico del problema no descrito, se debe colocar en el enunciado. En este caso, no fue necesario.

#### You

Okey ahora vamos a resolver el ejercicio. Te voy a decir el enunciado. Recuerda hacer análisis vectorial. La varilla doblada ABCDE gira alrededor de una línea que une los puntos A y E con una velocidad angular constante de 9 rad/s. Si se sabe que la rotación es en el sentido de las manecillas del reloj según se observa desde E, determine la velocidad y aceleración de la esquina C.

**Figura 2.24.** Ingreso del enunciado del ejercicio 15.12 (propia)

4. Verificar paso a paso el procedimiento realizado: ChatGPT no está orientado totalmente a realizar cálculos en su versión gratuita por lo que hay que siempre revisar el procedimiento que realiza y corregir en caso de ser necesario. En muchos casos, ChatGPT pide autorización para seguir realizando cálculos por lo que hay que dar la instrucción si todo se encuentra de manera adecuada.

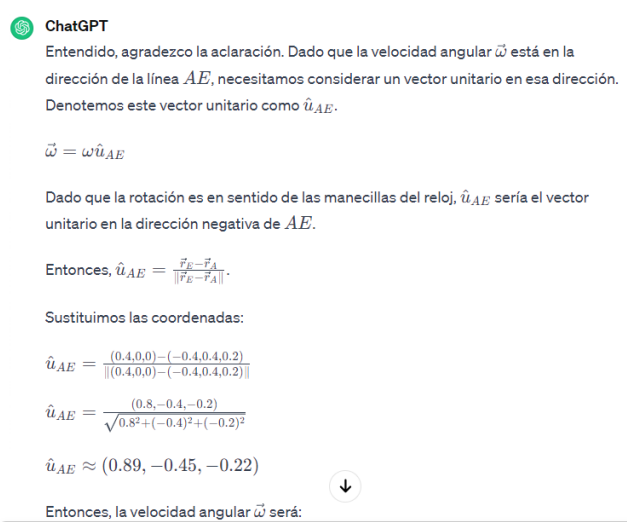

**Figura 2.25.** Resultado del ejercicio 15.12 (propia)

5. Crear un código en Python del ejercicio: Una vez resuelto el ejercicio y que la respuesta sea correcta, se realiza una solicitud para plasmar el ejercicio en un código de Python y generar el material didáctico. Se debe ser lo más específico posible sobre cómo debe ser el código (con gráfico, que se despliegue el enunciado, etc.) e ir probando el código para señalar errores y que ChatGPT lo corrija. Se recomienda ir paso por paso agregando lo que se requiere para el código.

You

Oye y puedes poner este procedimiento en un codigo de python que haga el producto cruz y todo lo que tu hiciste?

0

**Figura 2.26.** Primera solicitud de código a ChatGPT ejercicio 15.12 (propia)

Una vez que cumplió con esta petición, en este ejemplo se agregó los parámetros de la figura 2.27.

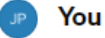

Bien ahora quisiera que se despliegue una ventana que me permita ingresar la magnitud de la velocidad angular omega. Además en esa ventana debe aparecer una imagen y el enunciado

**Figura 2.27.** Segunda solicitud de código a ChatGPT (propia)

Con esta petición el resultado del código en Python generado se muestra en la Figura 2.28.

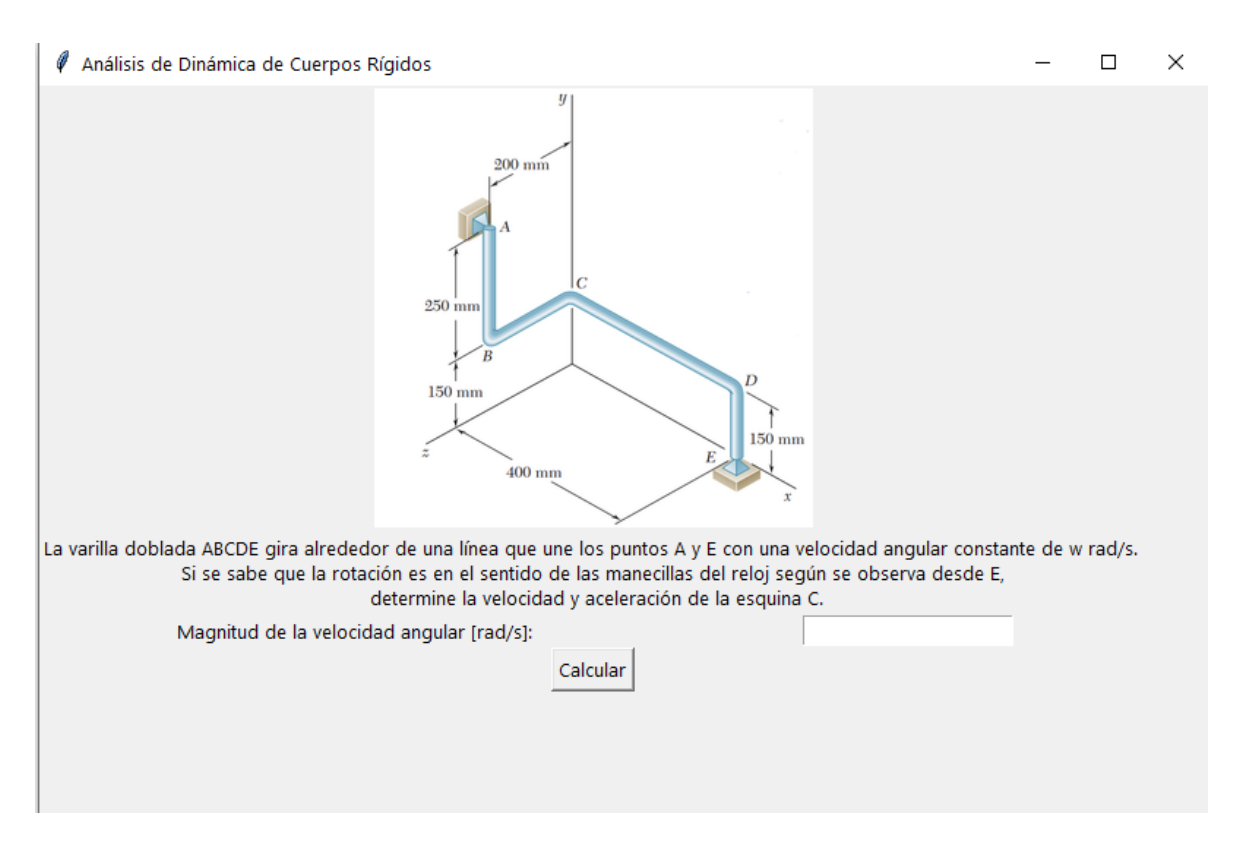

**Figura 2.28.** Resultado ejercicio 15.12 (propia)

#### <span id="page-32-0"></span>**2.6.3 Movimiento de plano general**

Para estos ejercicios, es importante recordar que ChatGPT es un NLP (sección 1.4.14) por lo que no está adecuada para entender imágenes y por ende, la resolución de rotación de cuerpos rígidos es muy difícil que lo realice de manera autónoma. Muchos de los enunciados involucran un gráfico de cuerpos rígidos con distintas configuraciones por lo que, la metodología para resolverlos varía con respecto a los anteriores ejemplos descritos. Además en su manera gratuita, le cuesta mucho realizar operaciones entre vectores (básicos para poder realizar estos ejercicios) lo que dificulta la tarea aún más. Se recomienda al usuario explicar paso a paso el ejercicio y estar atento a las correcciones que se debería hacer referente a cálculos. El ejercicio 15.43 ejemplificará esta situación.

**Ejercicio 15.43**: La varilla AB se mueve sobre una pequeña rueda en C mientras el extremo A se desplaza hacia la derecha con una velocidad constante de 500 mm/s. En el instante mostrado, determine a) la velocidad angular de la varilla y b) la velocidad del extremo B de la varilla. (Beer et al., 2010)

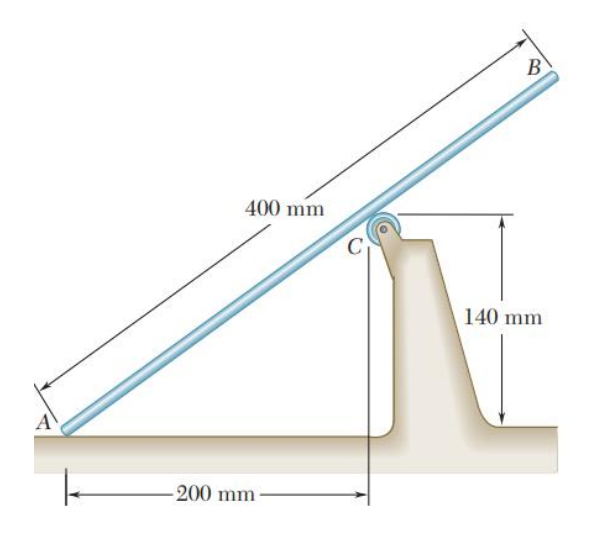

**Figura 2.29.** Gráfico del ejercicio 15.43 (Beer et al., 2010)

#### **Resolución:**

1. Dar el rol y brindar contexto a ChatGPT: Siguiendo la recomendación brindada en la sección 1.4.14, se toma en cuenta aspectos del ejercicio para que ChatGPT vaya orientado a obtener el resultado. En este caso, es cinemática, de un cuerpo rígido y se pide que siga las instrucciones para que no cometa errores en la resolución como se muestra en la Figura 2.30.

#### You

Hola quiero que tomes el rol de un estudiante de dinámica que va a resolver un ejercicio de cinemática de solido rígido. Para esto te voy a pedir que sigas mis instrucciones paso a paso para resolverlo juntos. ¿Estás listo?

**Figura 2.30.** Dar el rol a ChatGPT para el ejercicio 15.43 (propia)

2. Describir el gráfico del cuerpo rígido empleando coordenadas: Recordar que ChatGPT es un NLP (sección 1.4.14) por lo que no puede leer imágenes. Esto complica el trabajo de que comprenda como es el sólido rígido. Una solución en este caso es el utilizar coordenadas que permitan describir puntos importantes del cuerpo para que el programa pueda realizar la resolución.

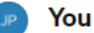

Primero te voy a explicar el cuerpo y las coordenadas de los puntos relevantes. El cuerpo es una barra AB inclinada apovada sobre el extremo A y sobre una rueda en un punto C que se encuentra en algun punto de la barra. La coordenada de A es (0,0), la coordenada de C es (200, 140). La distancia entre el punto A y B es de 400 (todas las unidades y coordenadas estan en mm). Por favor dame los datos que conozcas en metros para saber si esta comprendido

**Figura 2.31.** Ingreso de coordenadas de la barra del ejercicio 15.43 (propia)

3. Indicar el enunciado del problema: Una vez que ChatGPT tenga claro las coordenadas de puntos importantes, se procede a ingresar el enunciado. Hay que recordar que si hay algún dato en el gráfico del problema no descrito, se debe colocar en el enunciado. En este caso, no fue necesario.

You

Okey ahora te daré el enunciado y luego haremos paso a paso. "La varilla AB se mueve sobre una pequeña rueda en C mientras el extremo A se desplaza hacia la derecha con una velocidad constante de 500 mm/s. En el instante mostrado, determine a) la velocidad angular de la varilla y b) la velocidad del extremo B de la varilla."

**Figura 2.32.** Ingreso del enunciado del ejercicio 15.43 (propia)

4. Verificar que los datos ingresados estén comprendidos: Es una pequeña pero necesaria comprobación para poder explicar paso a paso. Si ChatGPT no tiene comprendido será muy difícil darle el paso a paso. En este caso, hubo que hacer una corrección en los datos de las posiciones.

#### You

Primero dame todos los datos que tengas tanto de lo que te explique como del enunciado

**Figura 2.33.** Solicitud para verificación de datos (propia)

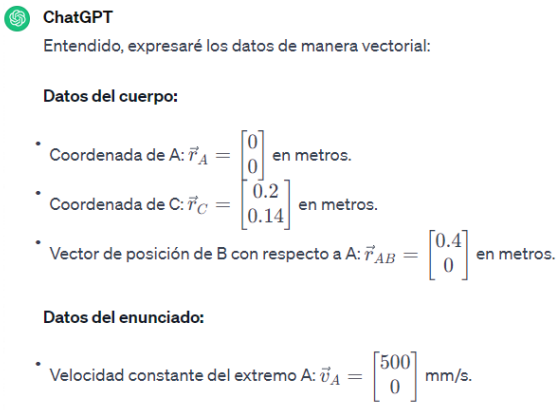

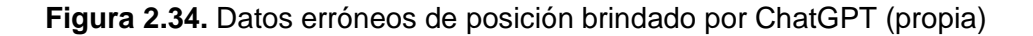

#### **ChatGPT**

Datos del cuerpo:

- Coordenada de A:  $\vec{r}_A = \begin{bmatrix} 0 \ 0 \end{bmatrix}$  en metros.<br>Coordenada de C:  $\vec{r}_C = \begin{bmatrix} 0.2 \ 0.14 \end{bmatrix}$  en metros.
- $^{\ast}$  Distancia entre A y B:  $d_{AB}=0.4$  metros.

Datos del enunciado:

$$
\check{~~} \text{Velocidad constante del extremo A: } \vec{v}_A = \begin{bmatrix} 500 \\ 0 \end{bmatrix} \text{mm/s.}
$$

¿Está todo claro ahora, o hay algo más que necesites?

**Figura 2.35.** Datos corregidos de posición brindado por ChatGPT (propia)

5. Indicar paso a paso a ChatGPT el procedimiento revisando cualquier error de cálculo: Como se explicó con anterioridad, realizar ejercicios que involucren cálculos complejos y además requieran de percepción espacial es algo complicado y en la mayoría de los casos, ChatGPT no podrá resolver los ejercicios correctamente. Por ende, es mejor guiarle que debería realizar paso a paso para evitar errores. A continuación se muestran dos ejemplos de directrices para resolver paso a paso.

```
You
Primero calcula el ángulo que forma la barra con la horizontal.
0
ChatGPT
Para calcular el ángulo que forma la barra con la horizontal, podemos usar la función
tangente del ángulo \theta, donde:
\tan(\theta) = \frac{\text{altura}}{\text{base}}En este caso, la altura es la diferencia en las coordenadas y entre C y A, y la base es la
diferencia en las coordenadas x entre C y A.
\tan(\theta) = \frac{y_C-y_A}{x_C-x_A}Sustituimos los valores conocidos:
\tan(\theta) = \frac{0.14}{0.2}\theta = \tan^{-1} \left( \frac{0.14}{0.2} \right)
```
#### **Figura 2.36.** Primer ejemplo de indicación paso a paso para resolver el ejercicio (propia)

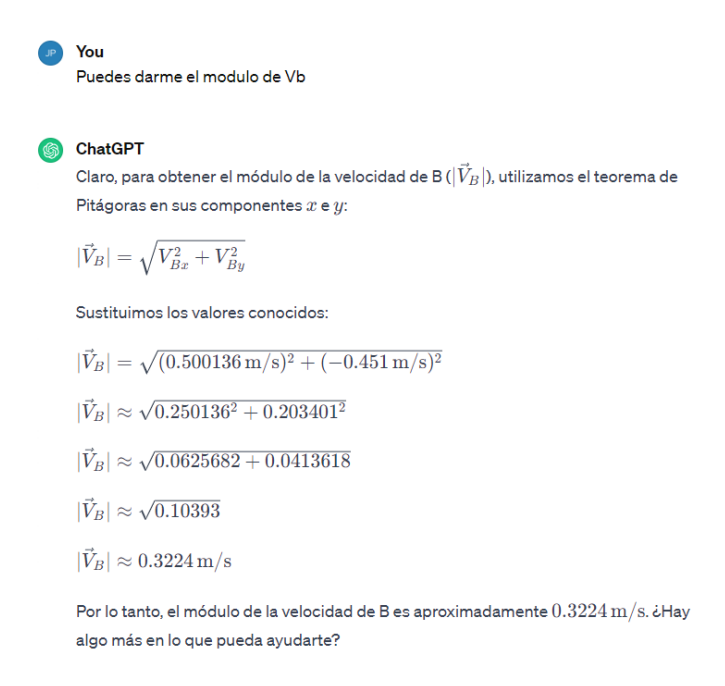

**Figura 2.37.** Segundo ejemplo de indicación paso a paso para resolver el ejercicio (propia)

6. Crear un código en Python del ejercicio: Una vez resuelto el ejercicio y que la respuesta sea correcta, se realiza una solicitud para plasmar el ejercicio en un código de Python y generar el material didáctico. Se debe ser lo más específico posible sobre cómo debe ser el código (con gráfico, que se despliegue el enunciado, etc.) e ir probando el código para señalar errores y que ChatGPT lo corrija. Se recomienda ir paso por paso agregando lo que se requiere para el código.

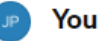

Okey ahi esta perfecto. Puedes pasar el procedimiento a un codigo de python que me permita cambiar el valor de la velocidad de A

#### **Figura 2.38.** Solicitud de código a ChatGPT (propia)

El código en Python generado se muestra en la Figura 2.39.

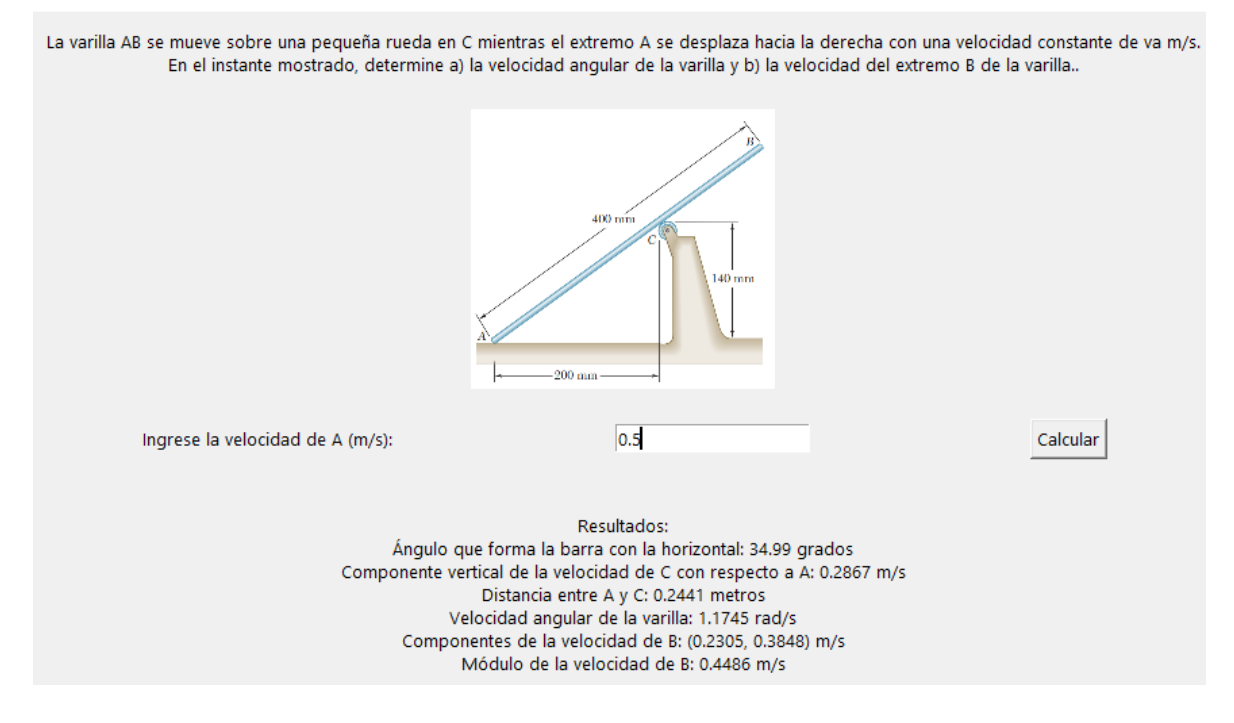

**Figura 2.39.** Resultado ejercicio 15.12 (propia)

### <span id="page-37-0"></span>**2.7 Diseño de la encuesta para evaluar el material didáctico**

La presente sección tiene como objetivo presentar la encuesta que se va a utilizar para evaluar el material didáctico generado. Para ello, primero se definirá la encuesta para poder realizar preguntas adecuadas tomando en cuenta las recomendaciones brindadas en el libro "Survey Methodology". (Groves et al., 2004)

### <span id="page-37-1"></span>**2.7.1 Definición de la encuesta.**

• Objetivo de la encuesta: El propósito de la encuesta es evaluar el impacto académico que tiene varios programas desarrollados en Python orientados a resolver ejercicios de cinemática de cuerpo rígido y partícula.

- Población objetivo: La encuesta está orientada a estudiantes relacionados a la asignatura de dinámica de la Facultad de Ingeniería Mecánica de la Escuela Politécnica Nacional.
- Contexto: Los programas desarrollados son a través de la IA ChatGPT en el lenguaje Python. Estos son problemas donde ingresas valores y obtienes distintos resultados. El impacto que se buscaba evaluar que tan efectivo es elaborar material didáctico digital para la asignatura de dinámica mediante el uso de Inteligencia Artificial.
- Formato de la encuesta: La encuesta serán preguntas que serán respondidas a través de Microsoft Forms.
- Demografía: El número total de encuestados es de 25 alumnos.
- Número de preguntas: La encuesta constará de siete preguntas.
- Tipo de preguntas: seis preguntas cerradas de si o no, y una pregunta abierta.

#### <span id="page-38-0"></span>**2.7.2 Preguntas de la encuesta**

Una vez definida la encuesta, se formulan las preguntas que vayan acorde a lo expresado en la sección anterior. Las preguntas formuladas y su propósito se expresan a continuación:

1. ¿Has utilizado antes programas para resolver ejercicios de cinemática de cuerpo rígido y de partícula en la asignatura de dinámica?

Propósito: Determinar la familiaridad y la experiencia previa de los encuestados con programas destinados a resolver problemas de cinemática en la dinámica.

2. ¿Consideras que los programas planteados han sido efectivos para mejorar tu comprensión de los conceptos de cinemática?

Propósito: Evaluar la percepción de los encuestados sobre la utilidad de los programas para mejorar su comprensión de los conceptos de cinemática en la asignatura de dinámica.

3. ¿Crees que el uso de herramientas de inteligencia artificial, como los programas desarrollados, ha contribuido positivamente a tu experiencia de aprendizaje en la asignatura de dinámica?

Propósito: Explorar la opinión de los encuestados sobre el impacto general de las herramientas de inteligencia artificial en su experiencia de aprendizaje en la asignatura de dinámica.

4. ¿Prefieres el material didáctico digital basado en inteligencia artificial sobre otros métodos tradicionales de enseñanza para la dinámica?

Propósito: Investigar la preferencia de los encuestados en términos de material didáctico, comparando específicamente el enfoque basado en inteligencia artificial con métodos tradicionales.

5. ¿Recomendarías el uso de estos programas a estudiantes y profesores de la Facultad de Ingeniería Mecánica?

Propósito: Evaluar la disposición de los encuestados a recomendar los programas a otros estudiantes y profesores.

6. ¿Te gustaría ver más iniciativas que utilicen inteligencia artificial en el desarrollo de material didáctico para otras asignaturas en la facultad de ingeniería mecánica?

Propósito: Explorar el interés de los encuestados en futuras iniciativas que utilicen inteligencia artificial en el desarrollo de material didáctico, no limitado a la asignatura de dinámica.

7. Por favor, comparte cualquier comentario adicional sobre cómo podríamos mejorar los programas desarrollados en Python para resolver ejercicios de cinemática de partículas y de cuerpos rígidos. ¿Hay características específicas que te gustaría ver añadidas, cambios en la interfaz, o sugerencias para mejorar la experiencia general de uso?

Propósito: Recopilar información cualitativa detallada que pueda identificar áreas de mejora, características adicionales deseadas, posibles cambios en la interfaz y cualquier sugerencia que pueda mejorar la experiencia general de uso.

#### <span id="page-39-0"></span>**2.7.3 Socialización de la encuesta**

La encuesta se realizará a través de Microsoft Forms y se podrá llenar con un enlace de acceso. El mismo será enviado a través de un correo electrónico a los estudiantes del curso de dinámica, que incluirá tres archivos escogidos aleatoriamente junto a sus requerimientos de instalación tal y como se indica en la Figura 2.40.

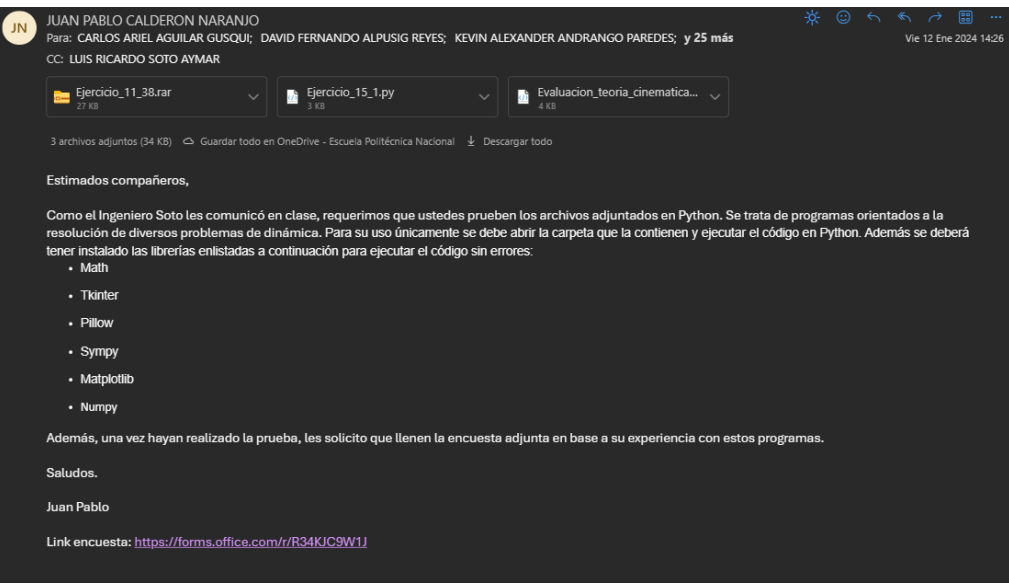

**Figura 2.40.** Correo enviado a los estudiantes encuestados. (propia)

## <span id="page-41-0"></span>**3. RESULTADOS, CONCLUSIONES Y RECOMENDACIONES**

### <span id="page-41-1"></span>**3.1 Resultados**

Los resultados presentados corresponden a las distintas aplicaciones desarrolladas para resolver ejercicios de la novena edición del libro "Mecánica vectorial para Ingenieros Dinámica" de los autores Ferdinand Beer, Russell Johnston, David Mazurek y Elliot Eisenberg. Además se presentará y analizará los resultados de las encuestas realizadas a estudiantes para poder realizar una evaluación al producto desarrollado.

#### <span id="page-41-2"></span>**3.1.1 Aplicaciones desarrolladas**

En total se desarrolló seis aplicaciones para cinemática de la partícula y cuatro aplicaciones para cinemática de un cuerpo rígido repartidas en cada uno de los temas elegido. Las aplicaciones, de ser el caso, estarán acompañadas de una imagen con el nombre del ejercicio que contienen como se muestra en la Figura 45.

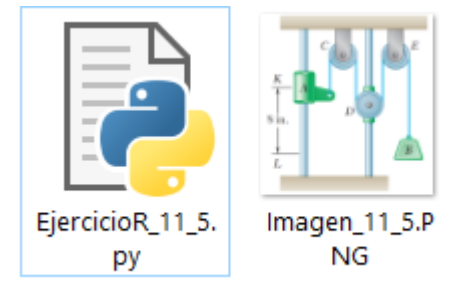

**Figura 3.1.** Presentación del programa que resuelve el Ejercicio 11.5 (propia)

Para su uso únicamente se debe abrir la carpeta que la contienen y ejecutar el código en Python. Además se deberá tener instalado las librerías enlistadas a continuación para ejecutar el código sin errores:

- **Math**
- **Tkinter**
- Pillow
- **Sympy**
- **Matplotlib**
- Numpy

Las aplicaciones se encuentran disponibles para su descarga en el enlace del Anexo 3 y en el Anexo 4 se encuentran capturas de pantalla de las aplicaciones.

#### **-Cinemática de las partículas**

Las aplicaciones desarrolladas dentro de la cinemática de las partículas consisten en ejercicios de cuestionario, ejercicios que brindan resultados con graficas del movimiento y ejercicios que brindan únicamente resultados. Se compara los resultados que arrojan los programas con las respuestas del libro para revisar la validez del procedimiento. Para esto, se ingresa los valores de los enunciados y se expresa esta comparación en la Tabla 3.1.

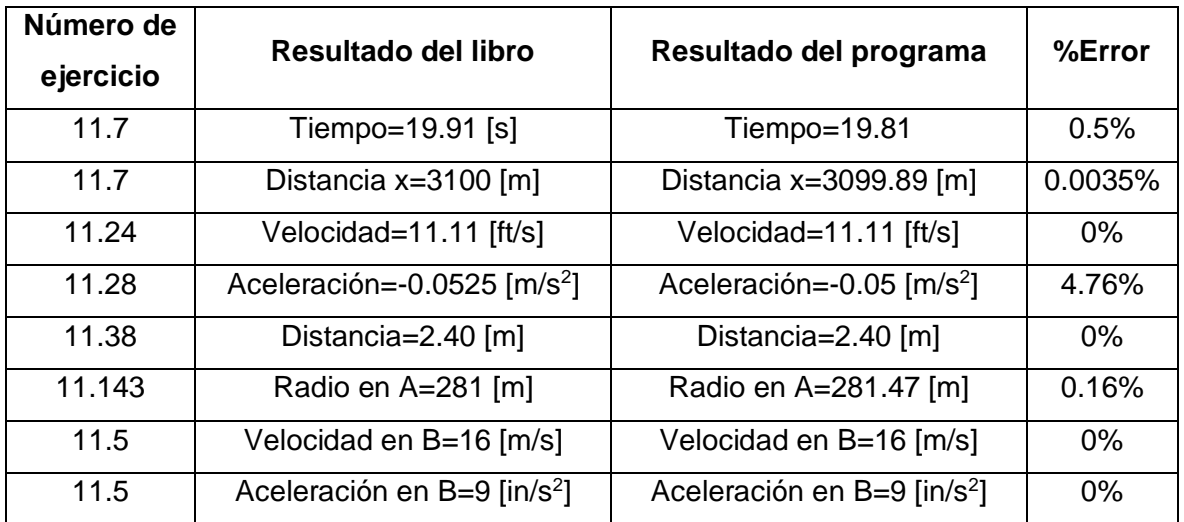

**Tabla 3.1.** Porcentaje de error para cada ejercicio de cinemática de la partícula desarrollado

#### **-Cinemática de cuerpos rígidos**

Las cinco aplicaciones desarrolladas dentro de la cinemática de cuerpos rígidos únicamente consisten en ejercicios que brindan respuestas. Se compara los resultados que arrojan los programas con las respuestas del libro para revisar la validez del procedimiento. Para esto, se ingresa los valores de los enunciados y se expresa esta comparación en la Tabla 3.2.

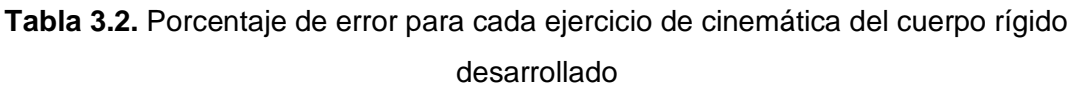

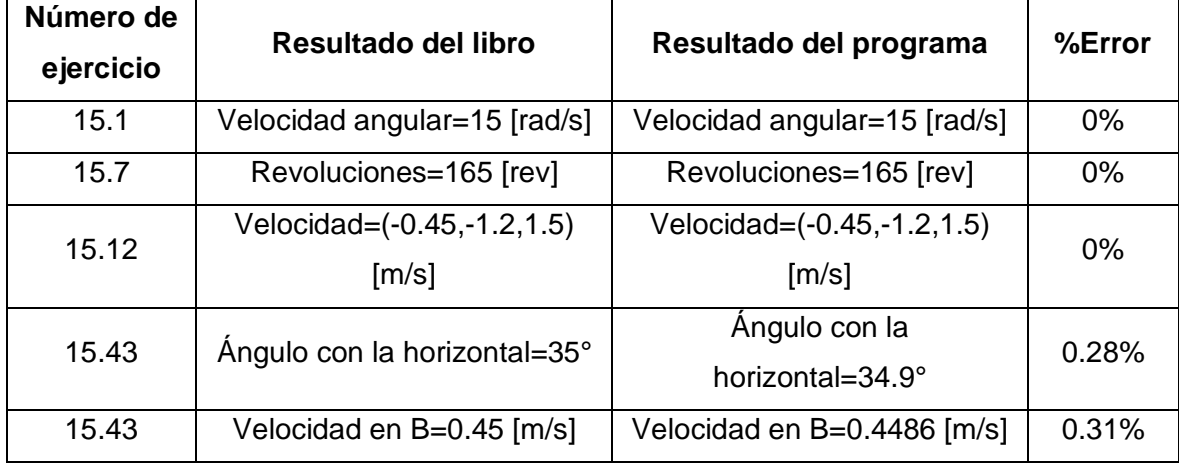

#### <span id="page-43-0"></span>**3.1.2 Resultados y análisis de la encuesta.**

Los datos recopilados para cada una de las preguntas cerradas de la encuesta se encuentran en el Anexo 1. Las respuestas de la pregunta abierta se encuentran detalladas en el Anexo 2. A continuación, se realiza el análisis de cada una de las preguntas.

**Pregunta 1:** ¿Has utilizado antes programas para resolver ejercicios de cinemática de cuerpo rígido y de partícula en la asignatura de dinámica?

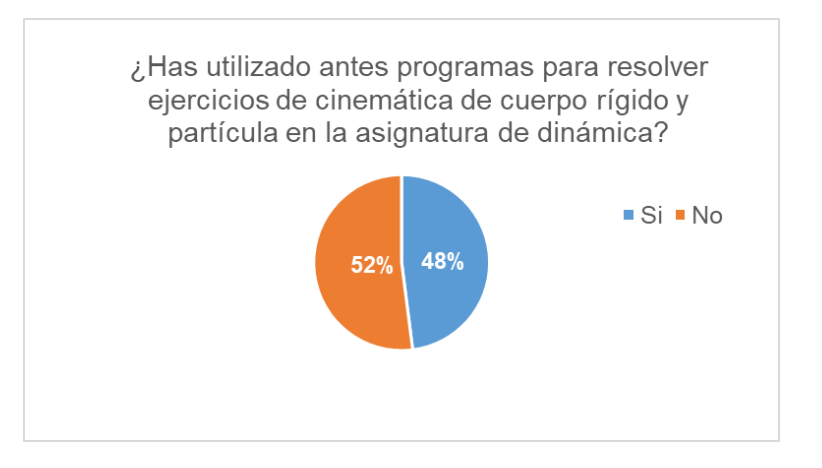

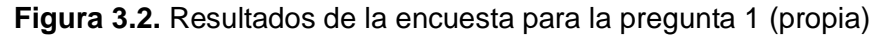

La Figura 3.2 expresa que el 52% de estudiantes no ha estado familiarizado con cualquier tipo de programa orientado a la dinámica por lo que el producto es el primero con el que han tomado contacto resultando en algo innovador. Por otro lado, el 48% que si ha

interactuado con programas antes, podrá brindar comentarios basados en su experiencia lo que es positivo para el estudio.

**Pregunta 2:** ¿Consideras que los programas planteados han sido efectivos para mejorar tu comprensión de los conceptos de cinemática?

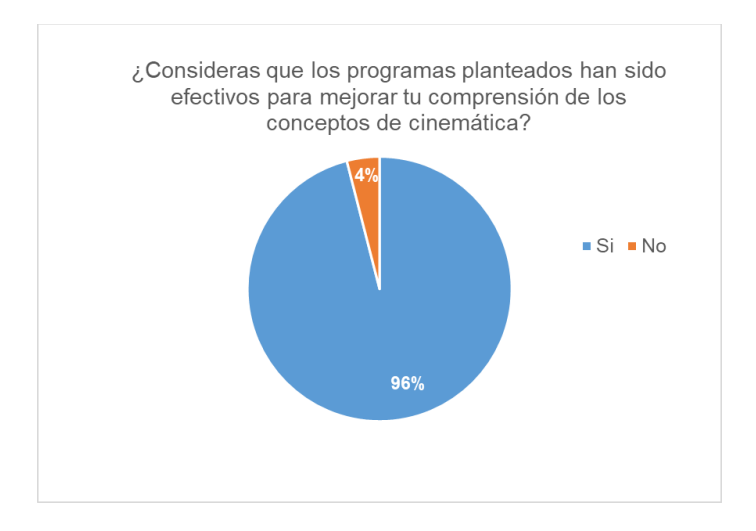

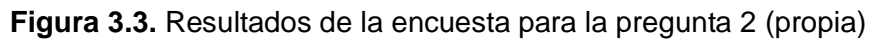

La Figura 3.3 muestra que al 96% de alumnos encuestados le ha sido útil los programas desarrollados para mejorar la comprensión de la materia que se encuentran cursando. Es más que satisfactorio este resultado por lo que, el material didáctico generado es de beneficio educativo.

**Pregunta 3:** ¿Crees que el uso de herramientas de inteligencia artificial, como los programas desarrollados, ha contribuido positivamente a tu experiencia de aprendizaje en la asignatura de dinámica?

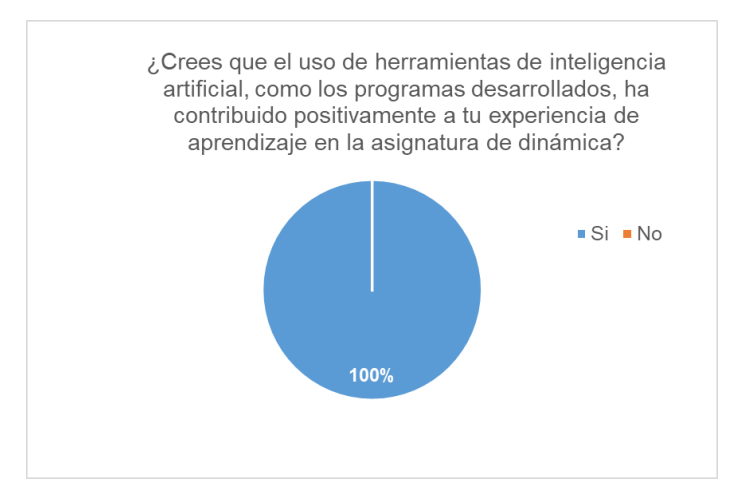

**Figura 3.4.** Resultados de la encuesta para la pregunta 3 (propia)

La Figura 3.4 indica que a todos los encuestados les parece que el uso de inteligencia artificial mejora su aprendizaje. Por ende, es concluyente que la pedagogía debe ser orientada a complementar la educación tradicional con herramientas generadas por Inteligencia Artificial como los programas desarrollados.

**Pregunta 4:** ¿Prefieres el material didáctico digital basado en inteligencia artificial sobre otros métodos tradicionales de enseñanza para la dinámica?

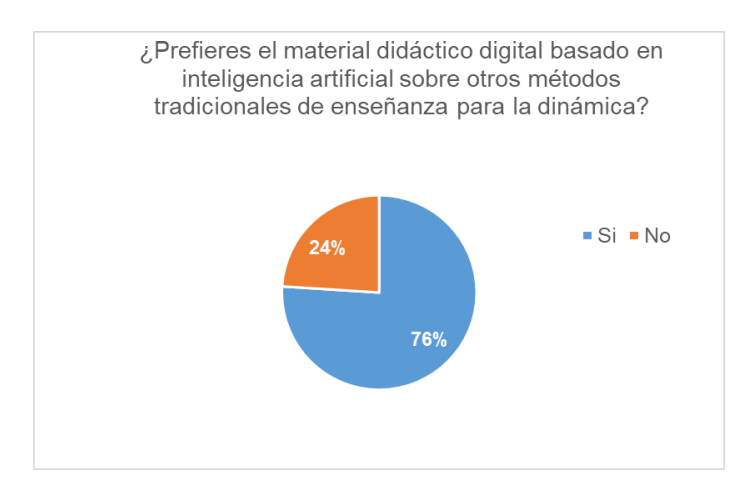

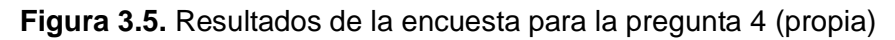

La Figura 3.5 muestra que el 76% prefiere el material didáctico generado por Inteligencia Artificial sobre los métodos tradicionales. Es importante señalar que esto podría abrir puerta a un cambio en la generación de material por parte de los educadores.

**Pregunta 5:** ¿Recomendarías el uso de estos programas a estudiantes y profesores de la Facultad de Ingeniería Mecánica?

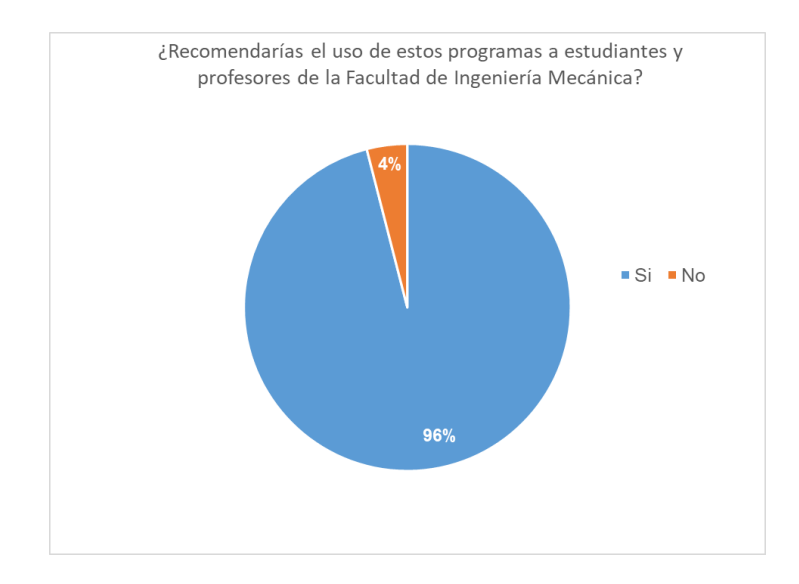

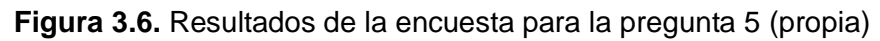

Acorde a la Figura 3.6, el 96% de los encuestados recomienda emplear nuestros programas en la enseñanza de dinámica dentro de la Facultad de Ingeniería Mecánica. Esto refleja la calidad de programas desarrollados con un buen enfoque y que, en criterio de los encuestados, podría aportar mucho a la calidad de enseñanza en la Facultad.

**Pregunta 6:** ¿Te gustaría ver más iniciativas que utilicen inteligencia artificial en el desarrollo de material didáctico para otras asignaturas en la facultad de ingeniería mecánica?

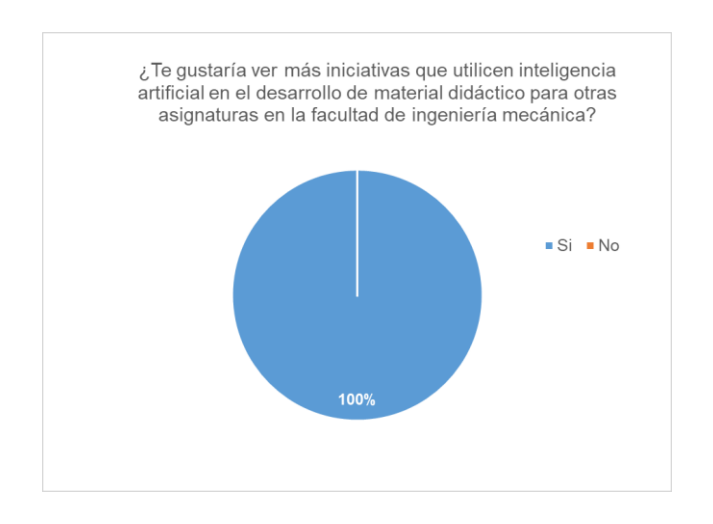

**Figura 3.7.** Resultados de la encuesta para la pregunta 6 (propia)

Acorde a la Figura 3.7, todos los encuestados consideran que el resto de asignatura de la Facultad de Ingeniería Mecánica debe desarrollar material didáctico que les permita mejorar sus aprendizajes por lo que, en un futuro, sea parte de una política de modernización de las políticas de enseñanza en la Facultad.

**Pregunta 7:** Por favor, comparte cualquier comentario adicional sobre cómo podríamos mejorar los programas desarrollados en Python para resolver ejercicios de cinemática de partículas y de cuerpos rígidos. ¿Hay características específicas que te gustaría ver añadidas, cambios en la interfaz, o sugerencias para mejorar la experiencia general de uso?

Para esta pregunta abierta, es importante analizar que palabras se repiten más entre las respuestas de los encuestados de modo que se llegue a entender la tendencia de sugerencias que los encuestados expresaron. La nube de palabras se muestra en la Figura 3.8.

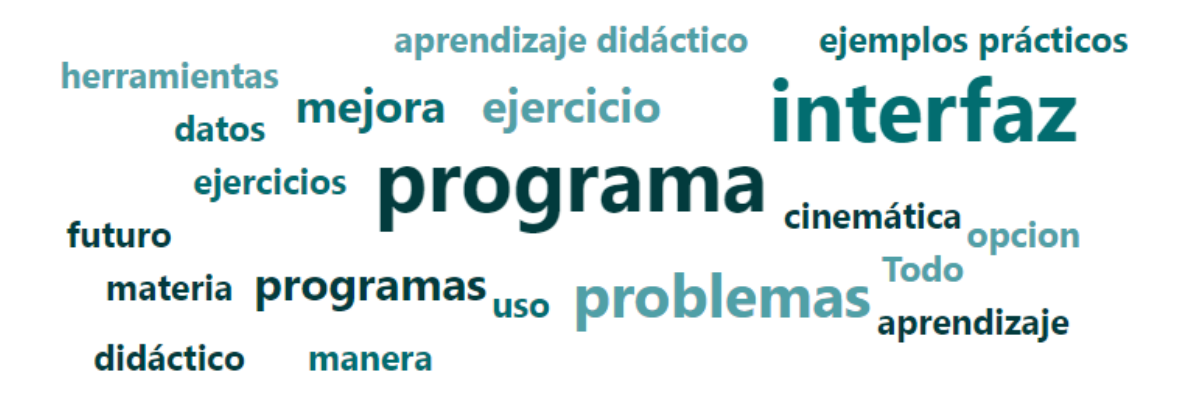

**Figura 3.8.** Nube de palabras con mayor frecuencia de la pregunta 7 (propia)

La información cualitativa que expresa la Figura 3.8 permite marcar una tendencia sobre las siguientes palabras:

- Programa
- **Interfaz**
- Problemas
- **Mejora**

Dichas palabras son las que mayor frecuencia estuvieron dentro de los comentarios de los encuestados. En base a los resultados, se concluye que se busca mejoras en la interfaz de los problemas y que los programas tengan una mejora en ser intuitivos para resolver problemas. En muchos casos, se solicitaba una guía o tutorial sobre cómo aprovechar de mejor manera estos programas.

### <span id="page-47-0"></span>**3.2 Conclusiones**

- 1. La recopilación de la información de cinemática de partículas y de cuerpos rígidos fue fundamental para poder orientar el material didáctico a las necesidades académicas de la materia de dinámica.
- 2. El alcance de la IA ChatGPT se encuentra limitado al procesamiento de texto por lo que resultó complejo cuando se orientó el material didáctico a la cinemática de sólidos rígidos.
- 3. En base a la selección de problemas modelos, se pudo generar un total de 13 códigos que tenían diferentes enfoques y que estaban acorde a los requerimientos expresados en el sílabo de la materia.
- 4. La inteligencia artificial no solo colaboró con la resolución de los problemas si no también en la eficiencia de los códigos, un aspecto que demuestra un mayor impacto que el propuesto en un principio.
- 5. Se observó porcentajes de error menores al 5% entre la respuesta obtenida por la Inteligencia Artificial y la respuesta del texto guía lo que permite concluir que los programas desarrollados tienen una resolución adecuada.
- 6. En base a las encuestas, el material didáctico fue el primero que muchos estudiantes utilizaban para la asignatura de dinámica demostrando un impacto positivo sobre la experiencia estudiantil.
- 7. También se pudo observar que la mayoría de los estudiantes encuestados estuvieron satisfechos con el material didáctico generado lo que provocó que lo recomendaran para otras asignaturas.
- 8. Respecto a sus sugerencias, la gran mayoría de estudiantes consideró que la interfaz de los programas podría mejorar para volverlo más interactivo a los estudiantes.
- 9. En base a lo anterior, se concluye que se logró generar material didáctico para la asignatura de dinámica de manera satisfactoria, propósito principal de este trabajo de integración curricular.

### <span id="page-48-0"></span>**3.3 Recomendaciones**

- 1. Para un adecuado uso del material didáctico, hay que tener en cuenta que se debe tener instalado todas las librerías de Python especificadas para su correcto funcionamiento.
- 2. Es recomendable variar los datos para una mejor comprensión de los fenómenos físicos pero siempre dentro de valores adecuados para evitar obtener resultados poco reales.
- 3. Se sugiere a la Facultad de Ingeniería Mecánica orientar el material didáctico de todas las asignaturas en programas interactivos que sean generados por Inteligencia Artificial dado que se demostró una mejor comprensión de los temas estudiados.
- 4. Se recomienda en un futuro, realizar una aplicación que englobe todo el material didáctico de modo que este sea más fácil de acceder dentro de una interfaz más amigable.

5. Será necesario en un futuro intentar generar materia didáctico desde otras Inteligencias Artificiales que no se vean limitadas en los temas de cuerpos rígidos como ocurrió con ChatGPT durante el desarrollo de este trabajo.

### <span id="page-50-0"></span>**4. REFERENCIAS BIBLIOGRÁFICAS**

- Beer, F., Johnston, R., & Cornwell, P. (2010). *Mecánica vectorial para Ingenieros Dinámica* (9th ed.). McGrawHill.
- Dale, R. (2021). GPT-3: What's it good for? *Natural Language Engineering*, *27*(1), 113– 118. https://doi.org/10.1017/S1351324920000601
- Firat, M. (2023). How Chat GPT Can Transform Autodidactic Experiences and Open Education? Use of Technology in ODL View project Distance Education and Digital divide View project. *ResearchGate*, *April*. https://doi.org/10.31219/osf.io/9ge8m
- Floridi, L., & Chiriatti, M. (2020). GPT-3: Its Nature, Scope, Limits, and Consequences. *Minds and Machines*, *30*(4), 681–694. https://doi.org/10.1007/s11023-020-09548-1
- Groves, R. M., Fowler, F. J. J., Couper, M., Lepkowski, J. M., Singer, E., & Tourangea, R. (2004). Questions and answers in surveys. In *Survey Methodology*. Wiley-Interscience.
- Joshi, P. (2017). *Artificial Intelligence with Python* (1st ed.). Packt.
- Jurafsky, D., & Martin, J. (2022). *Speech and Language Processing* (Prentice Hall (ed.)). Prentice Hall.
- Mueller, J., & Massaron, L. (2016). *Artificial Intelligence for dummies* (K. Mohr, S. Christophersen, & R. Mullen (eds.); 1st ed., Vol. 1). John Wiley & Sons.
- Pytel, A., & Kiusalaas, J. (2010). *Engineering Mechanics Dynamics* (I. Sharma (ed.); 3rd ed.). Cengage Learning.
- Soto, L. (2023). *Guía de estudio MECD323-DINÁMICA*.
- Taylor, J. (2013). *Mecánica Clásica*.

## <span id="page-51-0"></span>**5. ANEXOS**

## <span id="page-51-1"></span>**ANEXO I. Resultados obtenidos de la encuesta para las preguntas cerradas.**

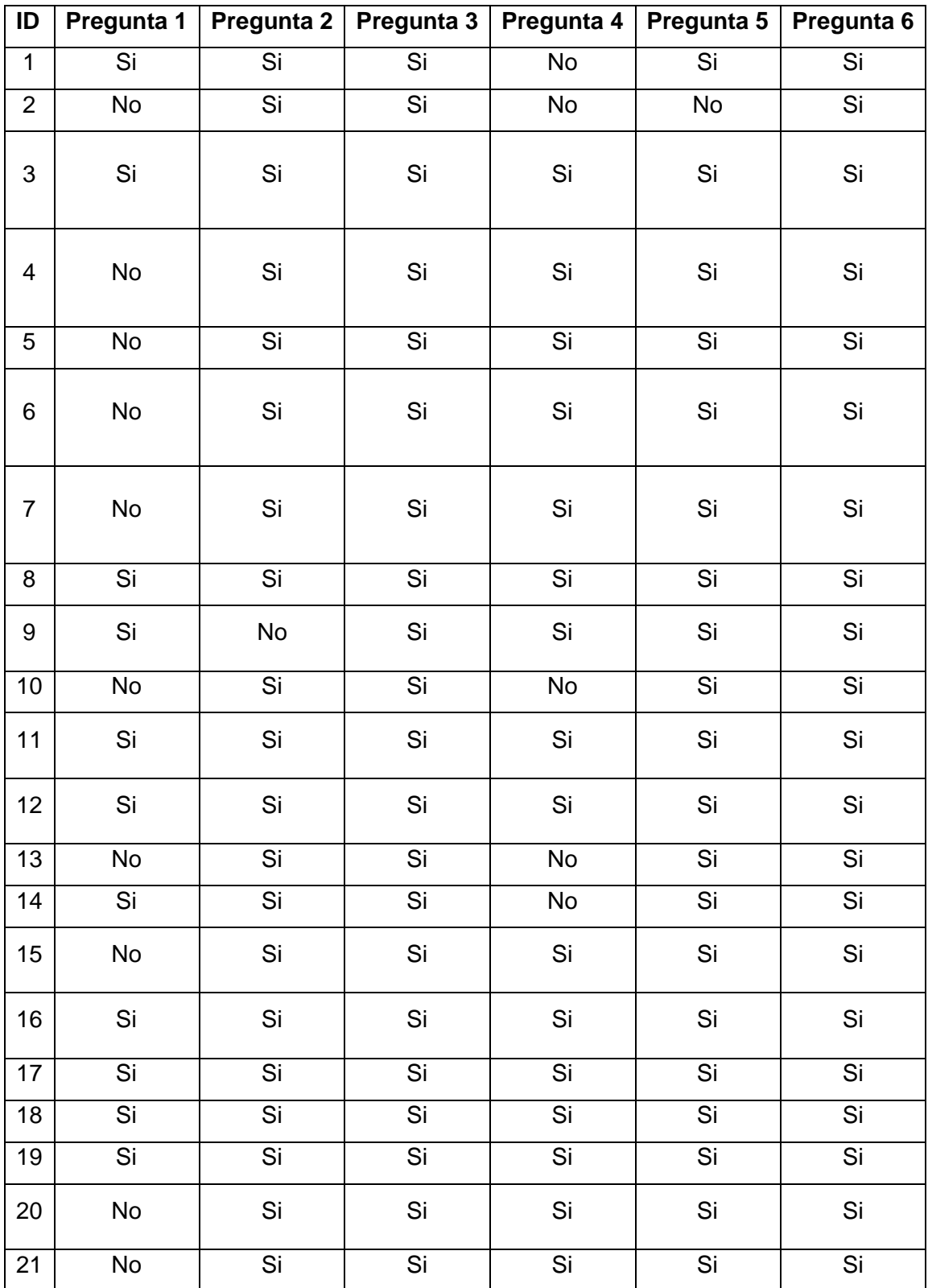

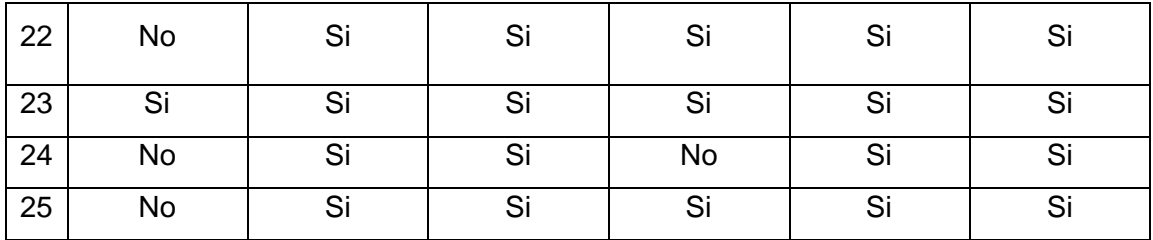

## <span id="page-52-0"></span>**ANEXO II. Resultados obtenidos de la encuesta para la pregunta**

## **abierta.**

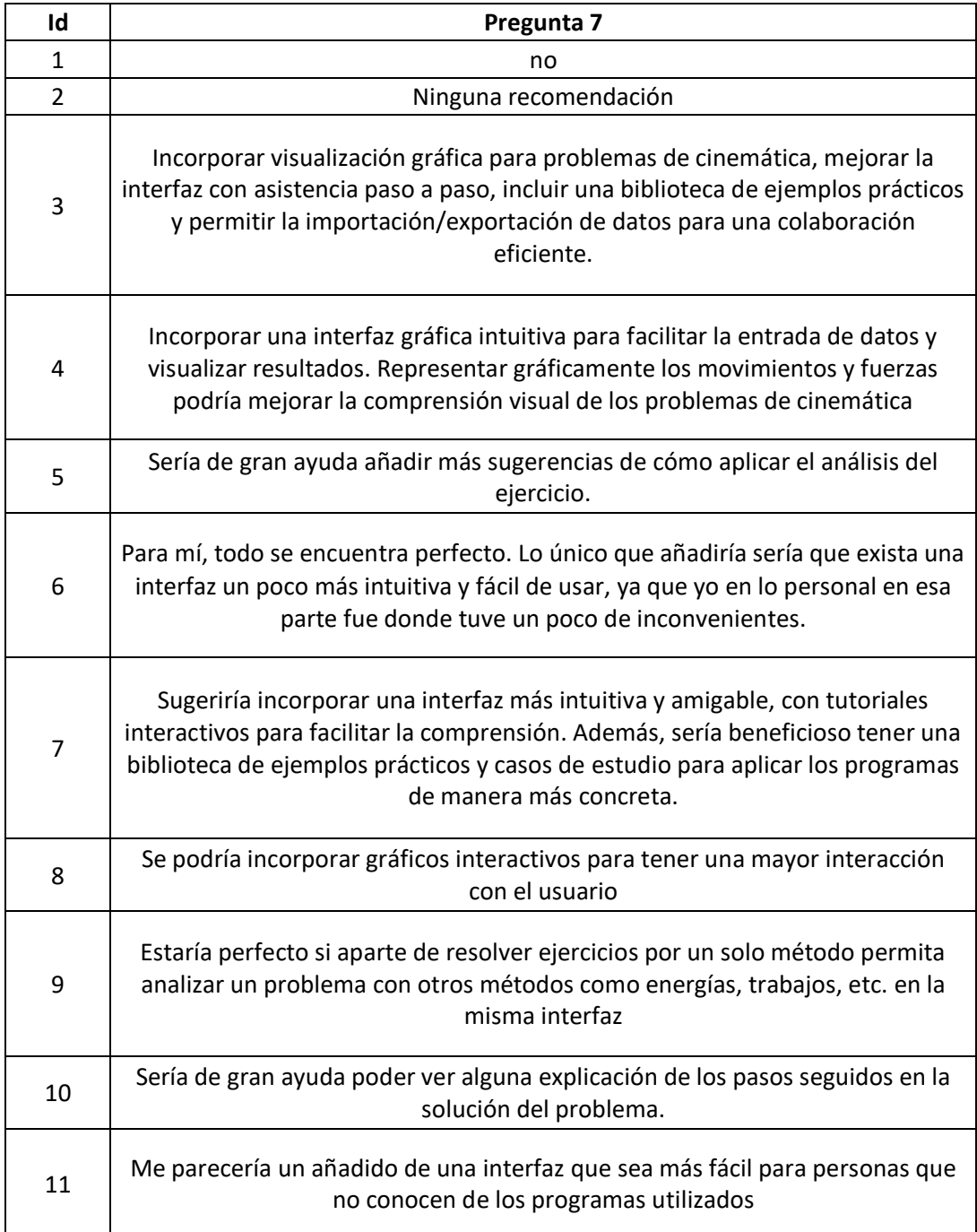

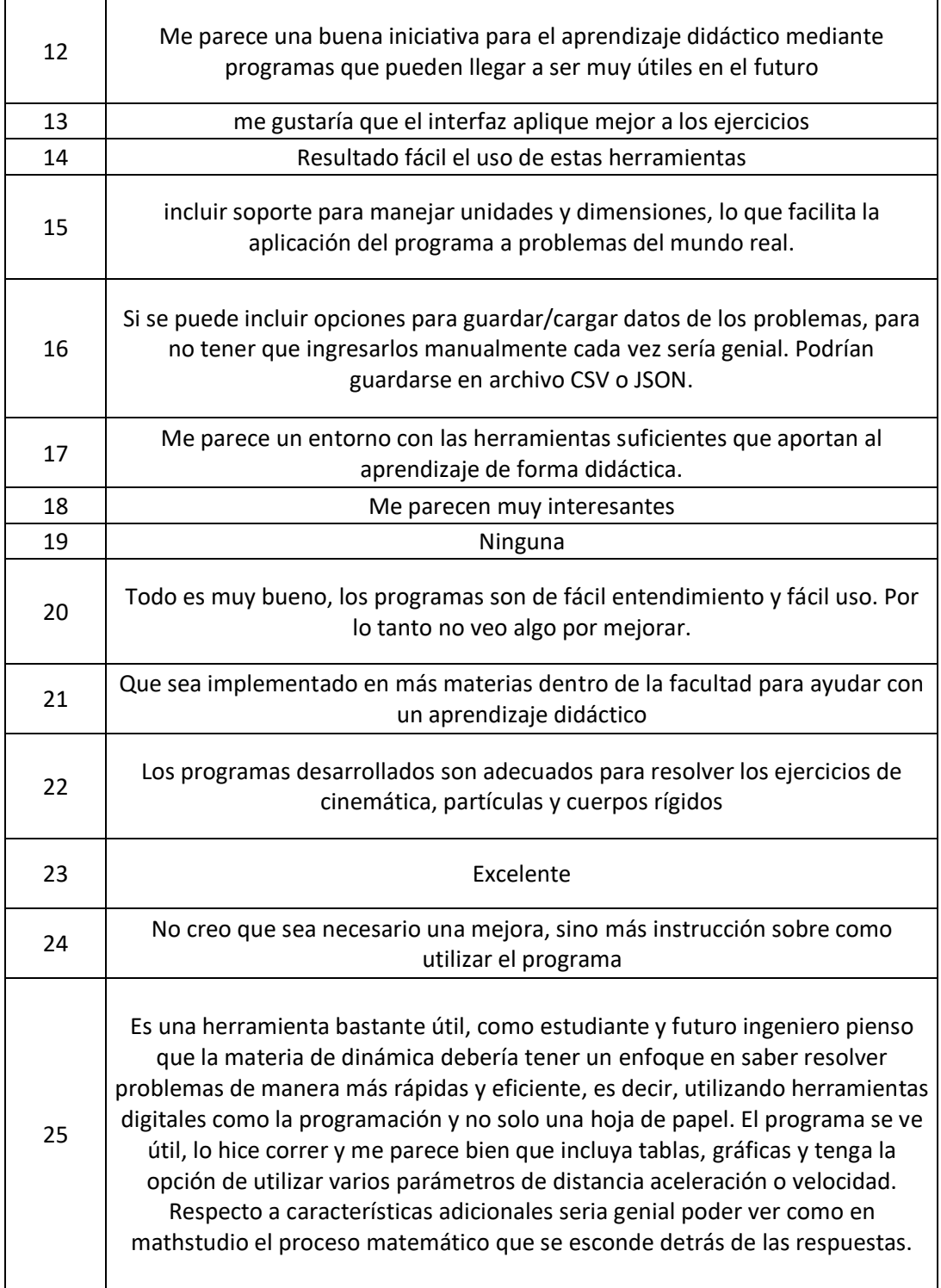

## <span id="page-53-0"></span>**ANEXO III. Enlace a códigos generados**

Enlace a los códigos realizados: [Códigos Python TIC JPC](https://epnecuador-my.sharepoint.com/:f:/g/personal/juan_calderon02_epn_edu_ec/Ej1yi1U6a8lOu7F_NwNJfrwBCXlCT0NbTq27iD_2LC0-8g?e=PFaXh1)

## <span id="page-53-1"></span>**ANEXO IV. Capturas de pantalla de los programas desarrollados.**

-Cinemática de la partícula

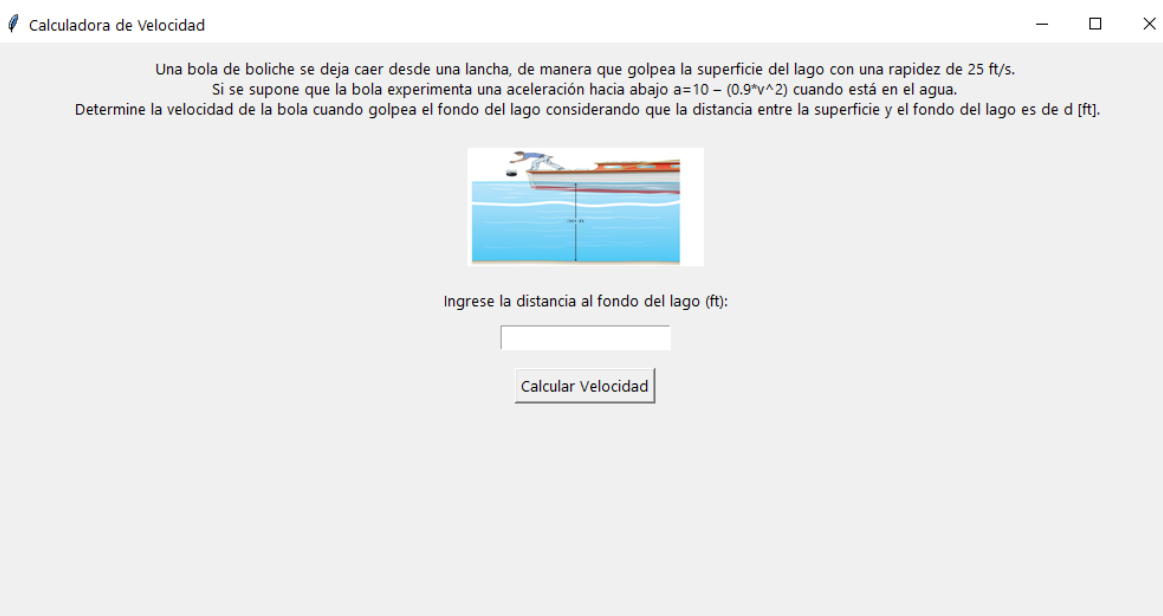

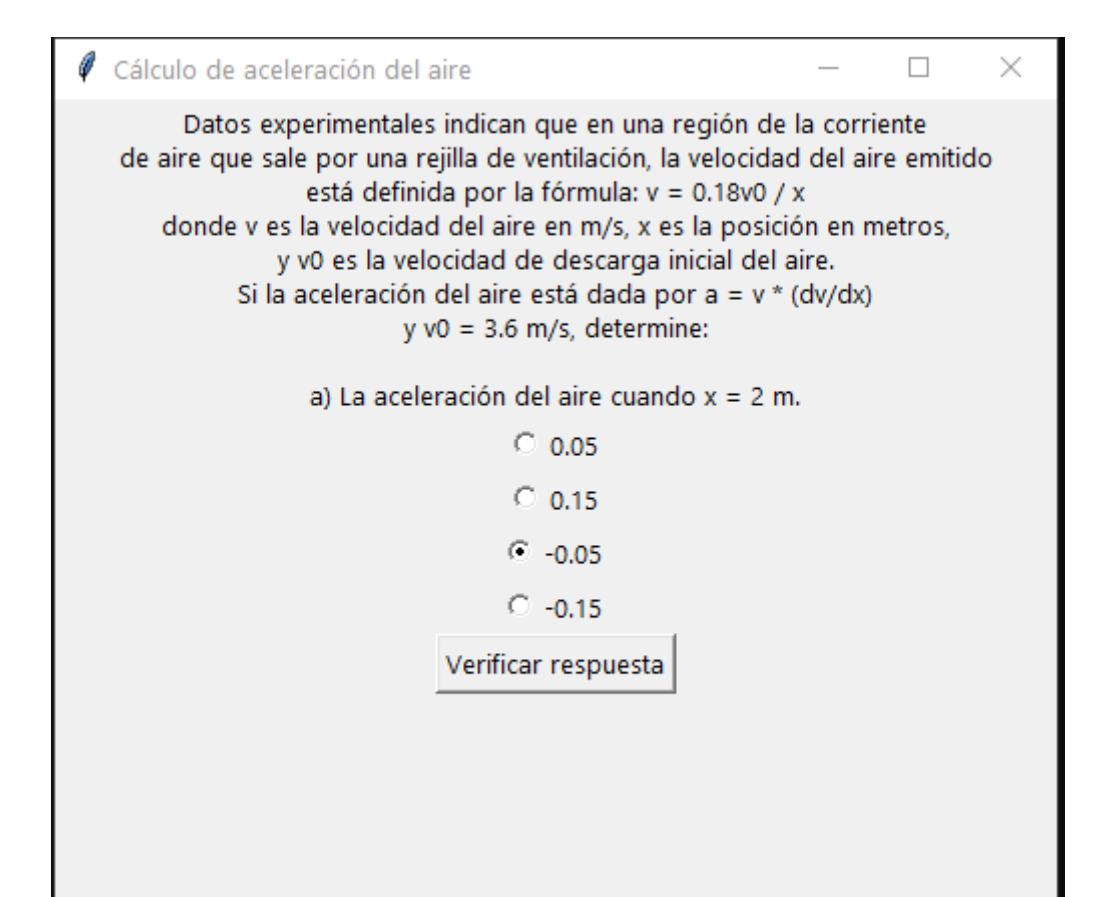

#### Calculadora de Dinámica

 $\times$  $\Box$ 

 $\equiv$ 

Un paquete pequeño se suelta desde el reposo en A y se mueve a lo largo del transportador ABCD formado por ruedas deslizantes.

El paquete tiene una aceleración uniforme mientras desciende sobre las secciones AB y CD, y su velocidad es constante entre B y C.

Ingrese los datos solicitados y haga clic en 'Calcular' para obtener los resultados y las gráficas.

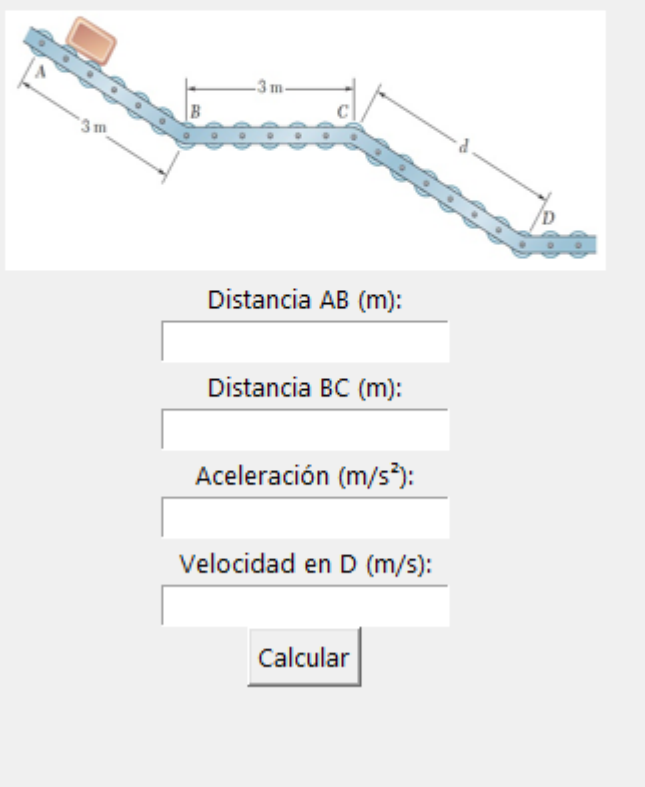

Cálculo de Radio de Curvatura  $\Box$  $\times$ 

Un golfista golpea una pelota desde el punto A con una velocidad inicial de 50 m/s a un ángulo de 25° con la horizontal. Determine el radio de curvatura de la trayectoria descrita por la pelota: a) en el punto A,

b) en el punto más alto de la trayectoria.

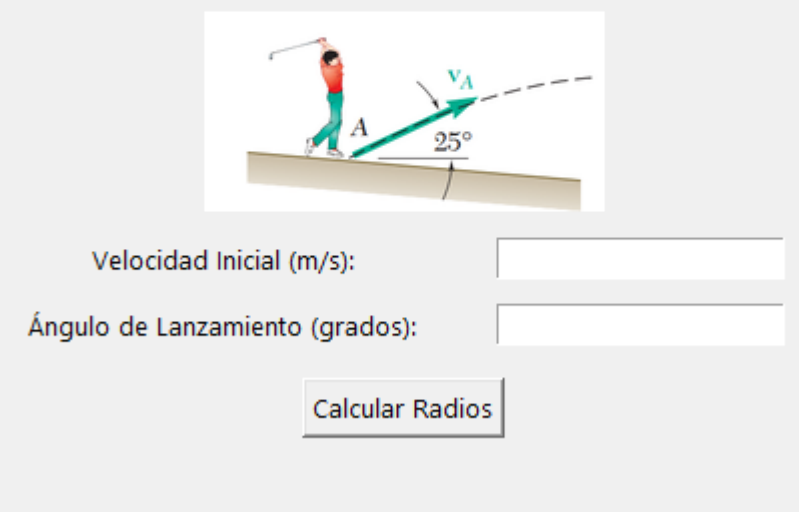

Ejercicio modelo 11.5  $\Box$  $\times$ 

El collarín A y el bloque B están conectados por medio de un cable que pasa por tres poleas C, D y E, como se indica. Las poleas C y E se mantienen fijas, en tanto que D está unida a un collarín que se jala hacia abajo con una velocidad constante. En t=0, el collarín A empieza a moverse hacia abajo desde la posición K con una aceleración constante y sin velocidad inicial. Si se sabe que la velocidad de A cuando éste pasa por el punto L es la que se ingresa en el programa, determine el cambio de elevación, la velocidad y la aceleración del bloque B cuando el collarín A pasa por L.

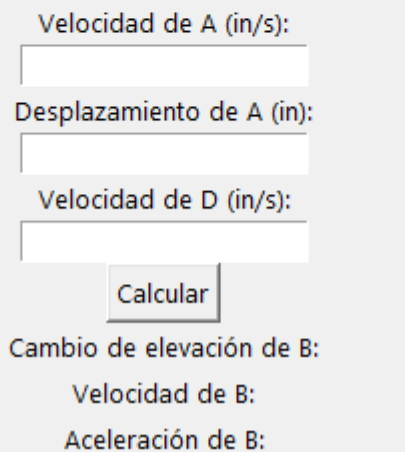

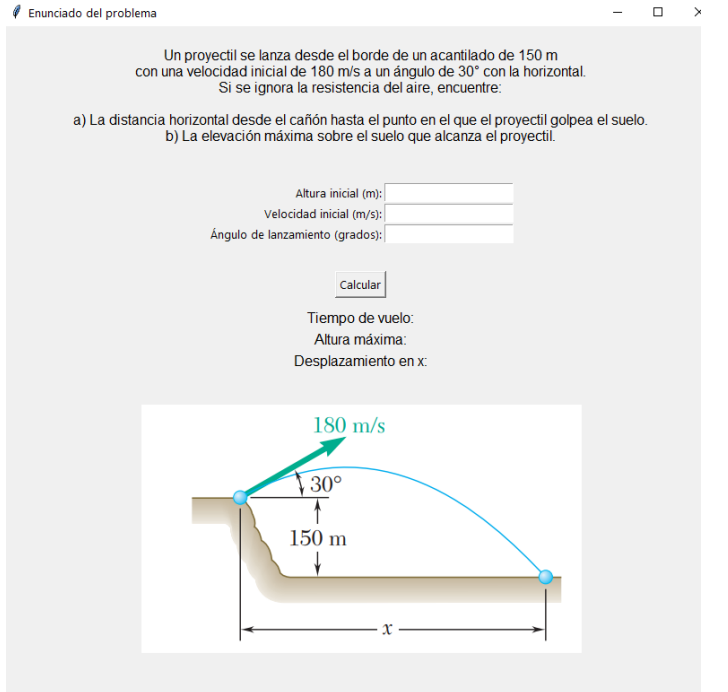

-Cinemática del cuerpo rígido

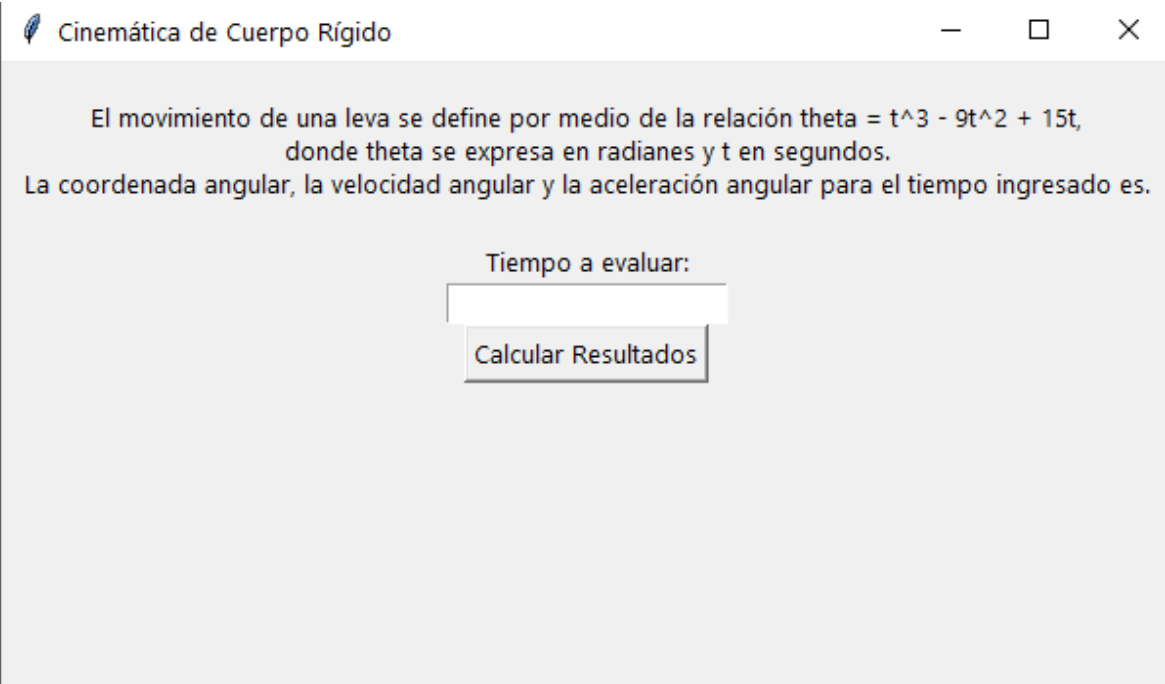

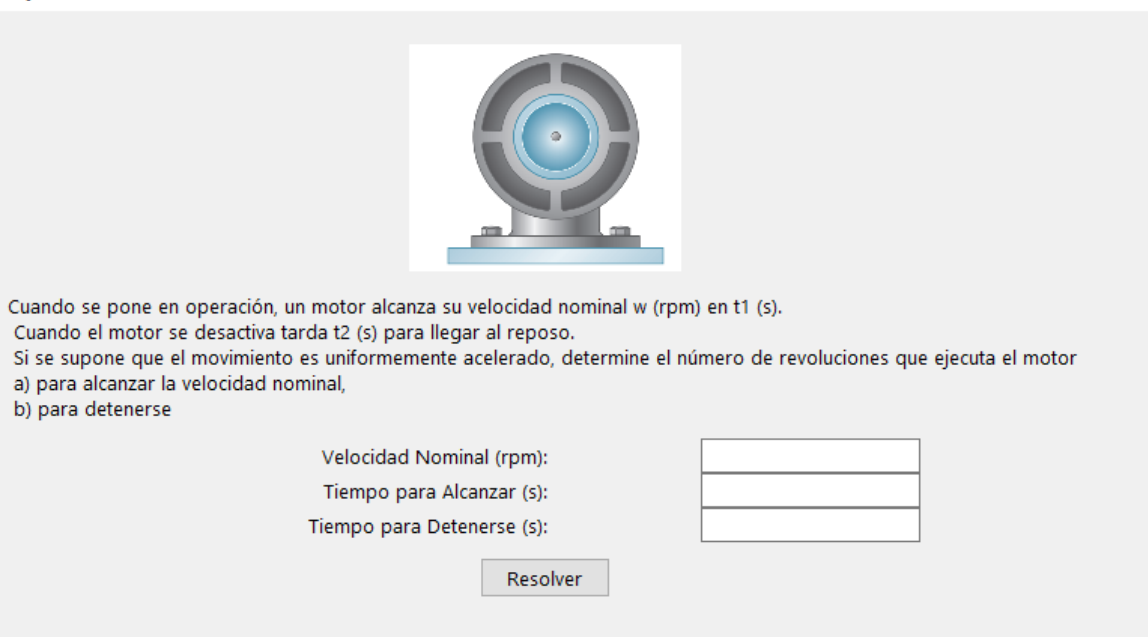

 $\Box$ 

 $\Box$ 

 $\times$ 

 $\times$ 

Análisis de Dinámica de Cuerpos Rígidos

 $200<sub>m</sub>$ 250  $150 \text{ mm}$  $150 \text{ mm}$  $\frac{1}{400}$  mm

La varilla doblada ABCDE gira alrededor de una línea que une los puntos A y E con una velocidad angular constante de w rad/s. Si se sabe que la rotación es en el sentido de las manecillas del reloj según se observa desde E, determine la velocidad y aceleración de la esquina C.

Magnitud de la velocidad angular [rad/s]:

Calcular

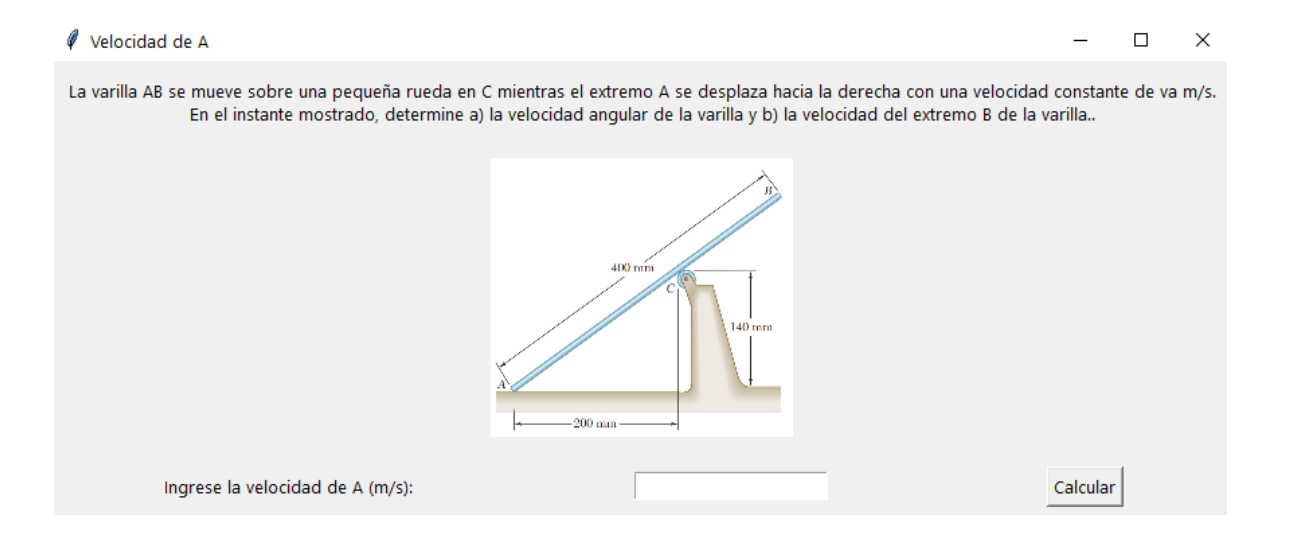